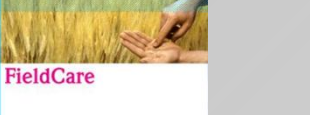

Endress+Hauser

# CommL

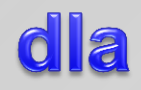

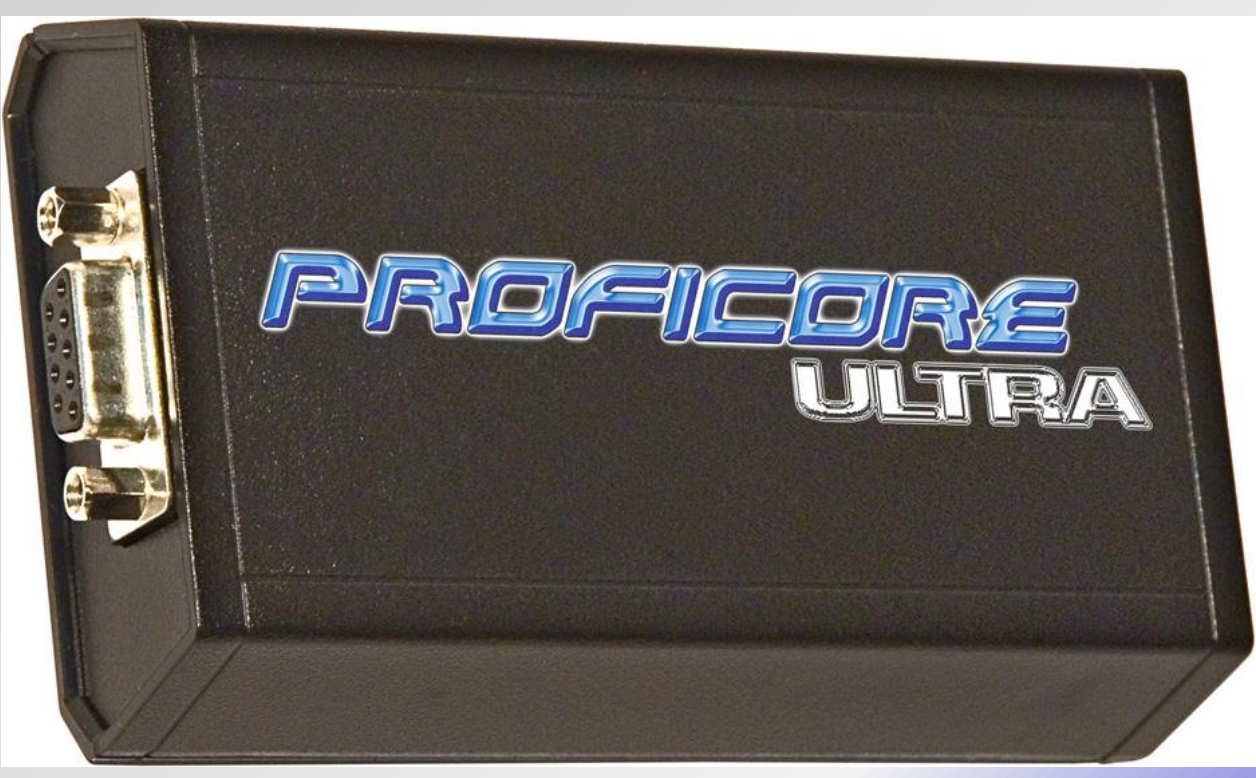

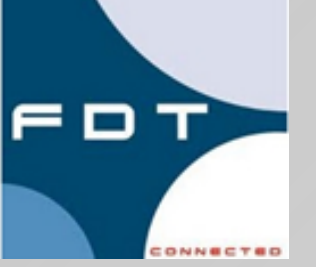

# **Sterownik komunikacyjny CommDTM dla ProfiCore Ultra**

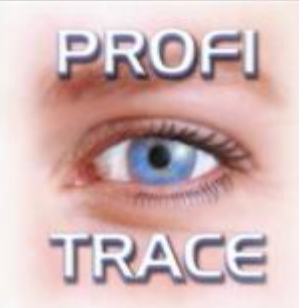

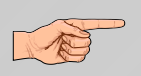

**wykorzystywany przez aplikacje zgodne z FDT/DTM (np. FieldCare, PACTware)**

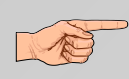

- **umożliwia komunikację pomiędzy aplikacją (oprogramowanie do parametryzacji lub diagnostyki), a urządzeniem**
- **pozwala na wyświetlenie listy stacji dostępnych w sieci**

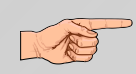

**umożliwia zmianę adresu stacji PROFIBUS Slave przez sieć (dla stacji obsługujących tę funkcjonalność)**

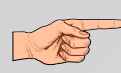

**umożliwia jednoczesną komunikację z wieloma interfejsami ProfiCore Ultra a tym samym możliwe jest nadzorowanie urządzeń dołączonych do różnych sieci PROFIBUS**

# **FDT/DTM - koncepcja**

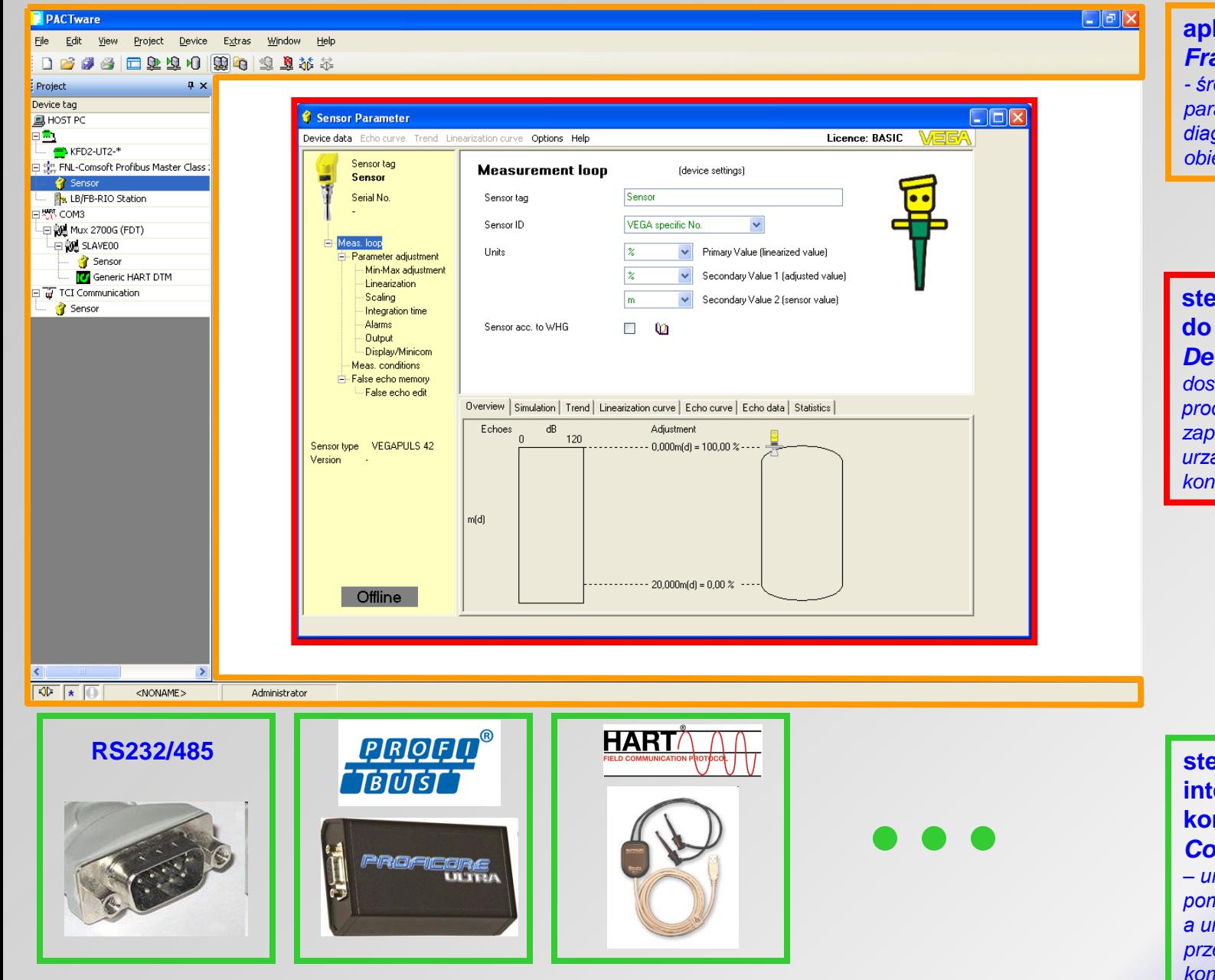

**aplikacja ramowa** *Frame Application - środowisko do parametryzacji, konfiguracji diagnostyki urządzeń obiektowych*

**sterownik do urządzenia** *Device DTM – aplikacja dostarczona przez producenta umożliwiająca zapis/odczyt informacji z urządzenia (parametryzacja, konfiguracja, diagnostyka)*

**sterownik dla interfejsu komunikacyjnego** *Communication DTM*

*– umożliwia komunikację pomiędzy aplikacją ramową, a urządzeniem obiektowym przez wybrany interfejs komunikacyjny, dostarczony przez producenta interfejsu*

# **CommDTM – przykład zastosowania - połączenia fizyczne**

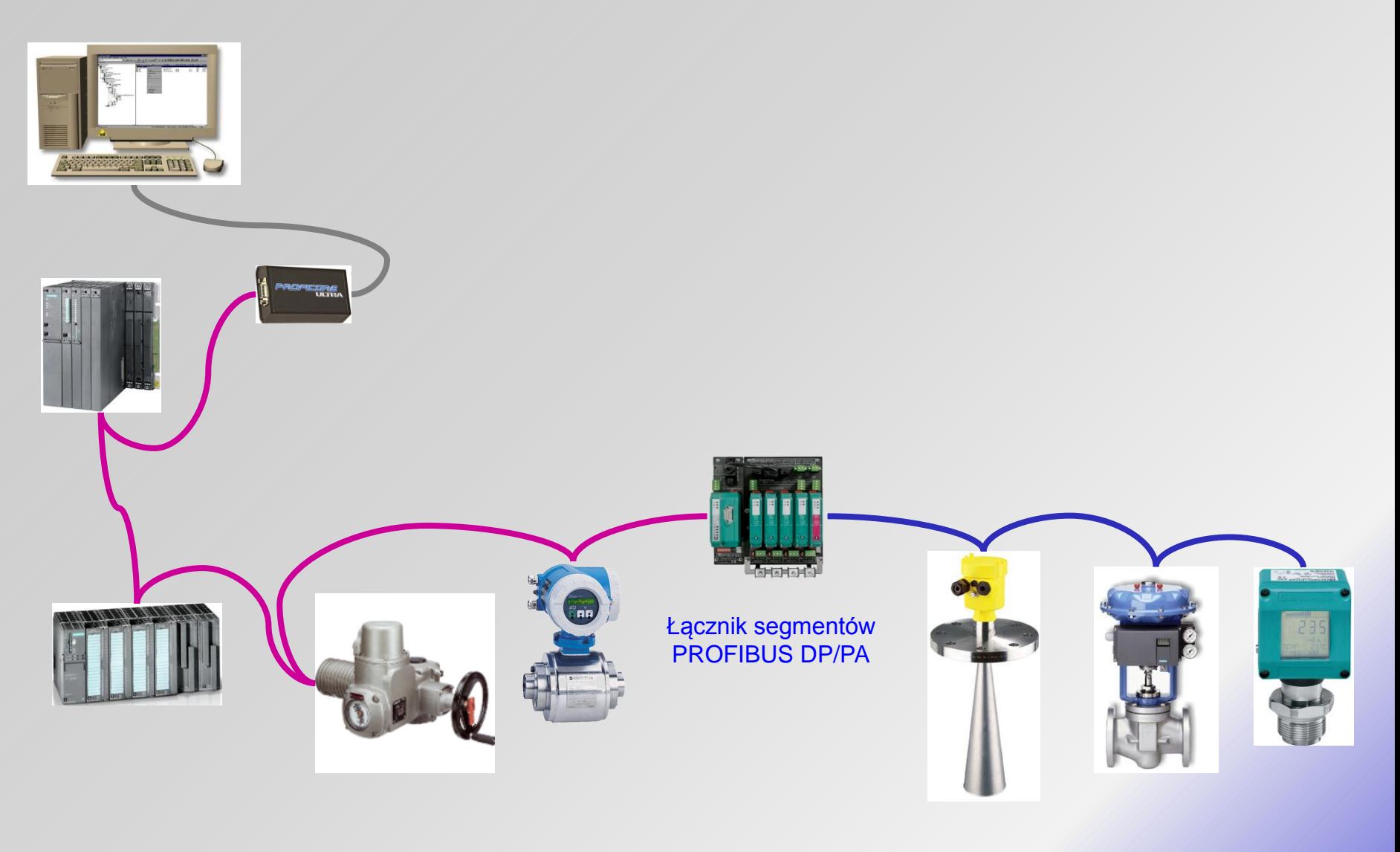

# **CommDTM – przykład zastosowania – widok projektu**

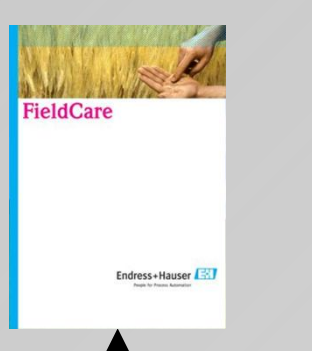

**FieldCare** - aplikacja ramowa zgodna z FDT

# **PROCENTEC DP-V1 Master**

- sterownik komunikacyjny CommDTM dla ProfiCore Ultra

# **Sterownik DTM dla urządzenia z interfejsem PROFIBUS**

- aplikacja zgodna z FDT dostarczona przez producenta urządzenia

# **ProfiTrace - instalacja**

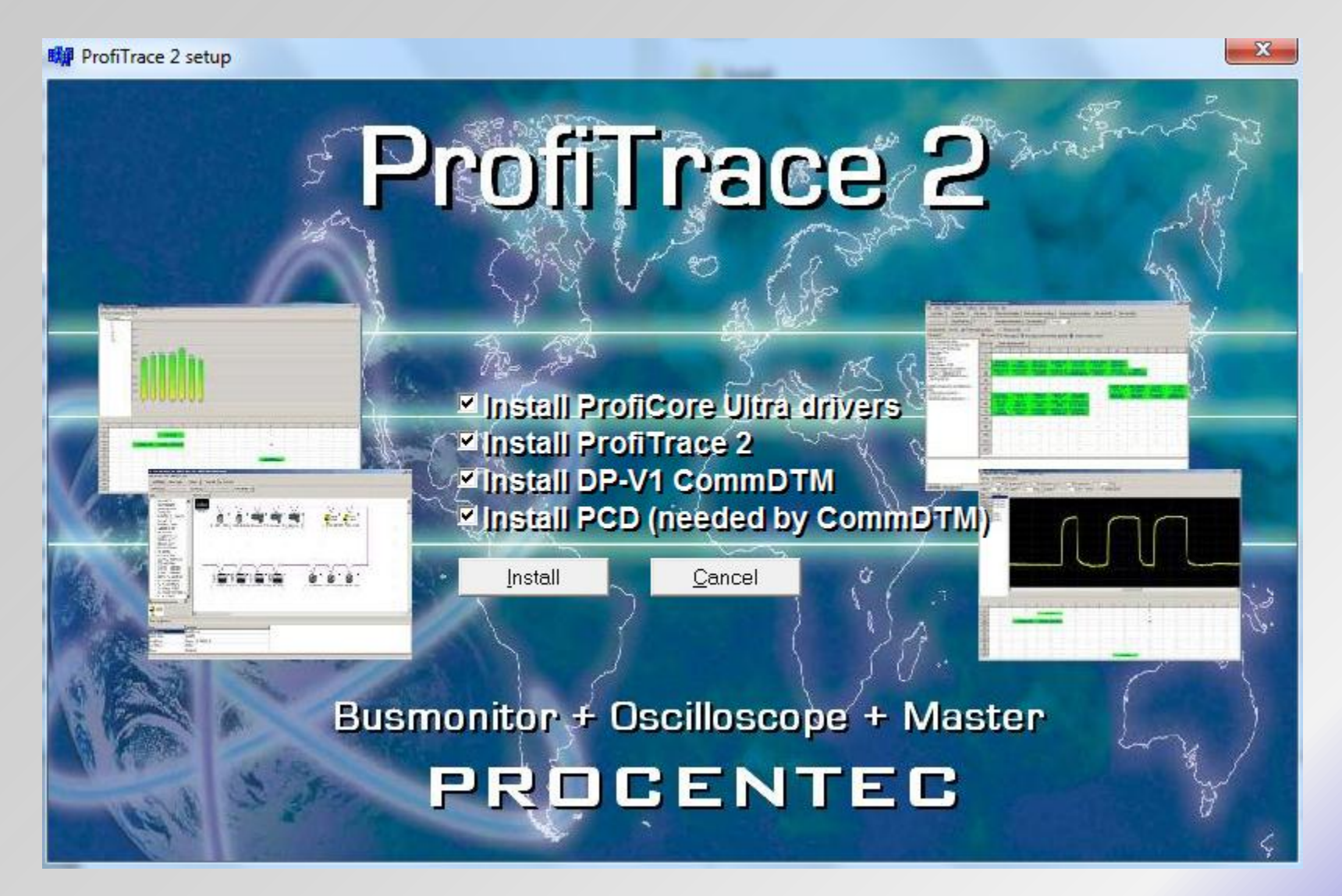

### **Opis funkcji**

Aby w systemie Windows zainstalowany został sterownik komunikacyjny CommDTM dla ProfiCore Ultra, należy w trakcie instalacji oprogramowania ProfiTrace2 zaznaczyć opcje *Install DP-V1 CommDTM, Install PCD* oraz *Install ProfiCore Ultra drivers*.

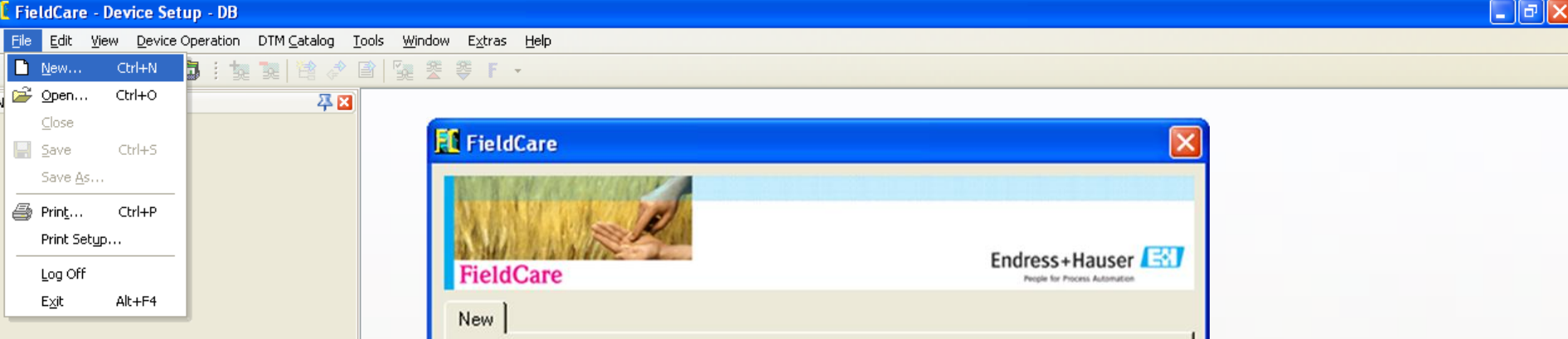

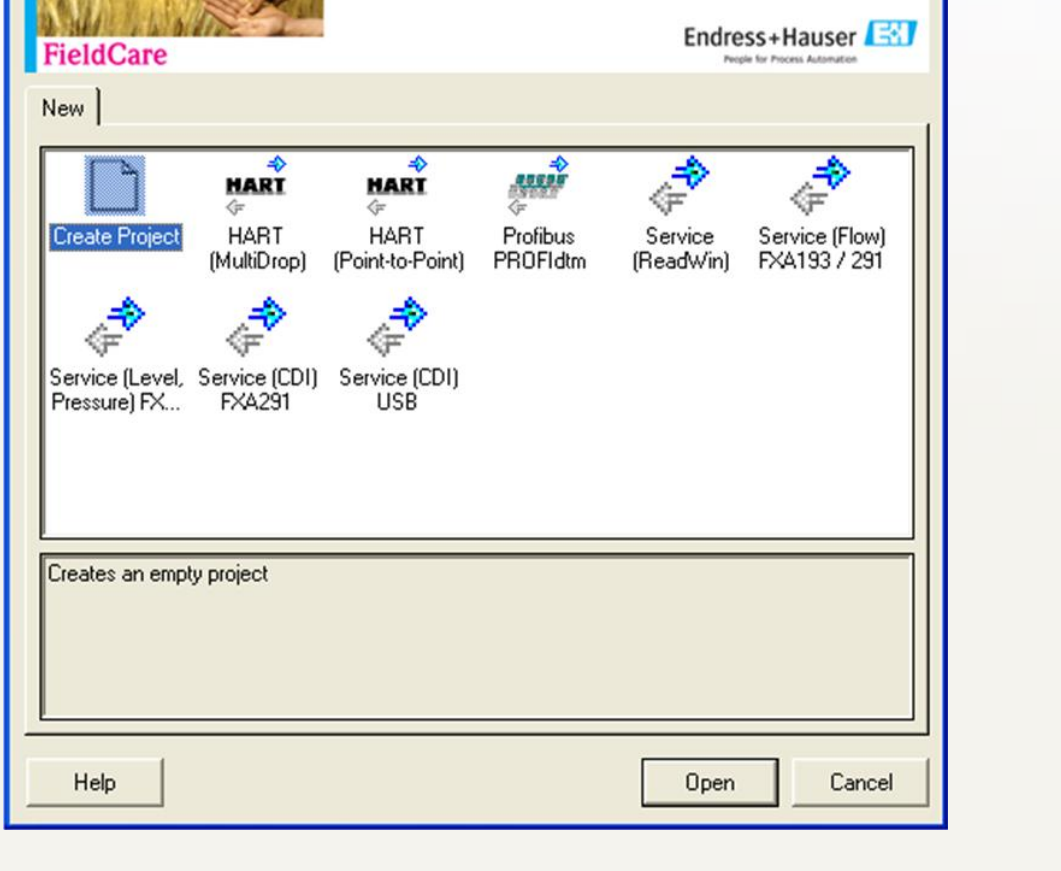

### **Opis funkcji**

Aplikacja FieldCare służy do parametryzacji i diagnostyki inteligentnych urządzeń obiektowych. Komunikacja z urządzeniami może odbywać się przez różne interfejsy komunikacyjne np. PROFIBUS, Modbus RTU, FoundationFieldbus, IOLink, RS232/485 z wykorzystaniem protokołu producenta urządzenia.

### D 产国 每 自 点 : 黎 建 卷 产 目 12 姜 等 F ~

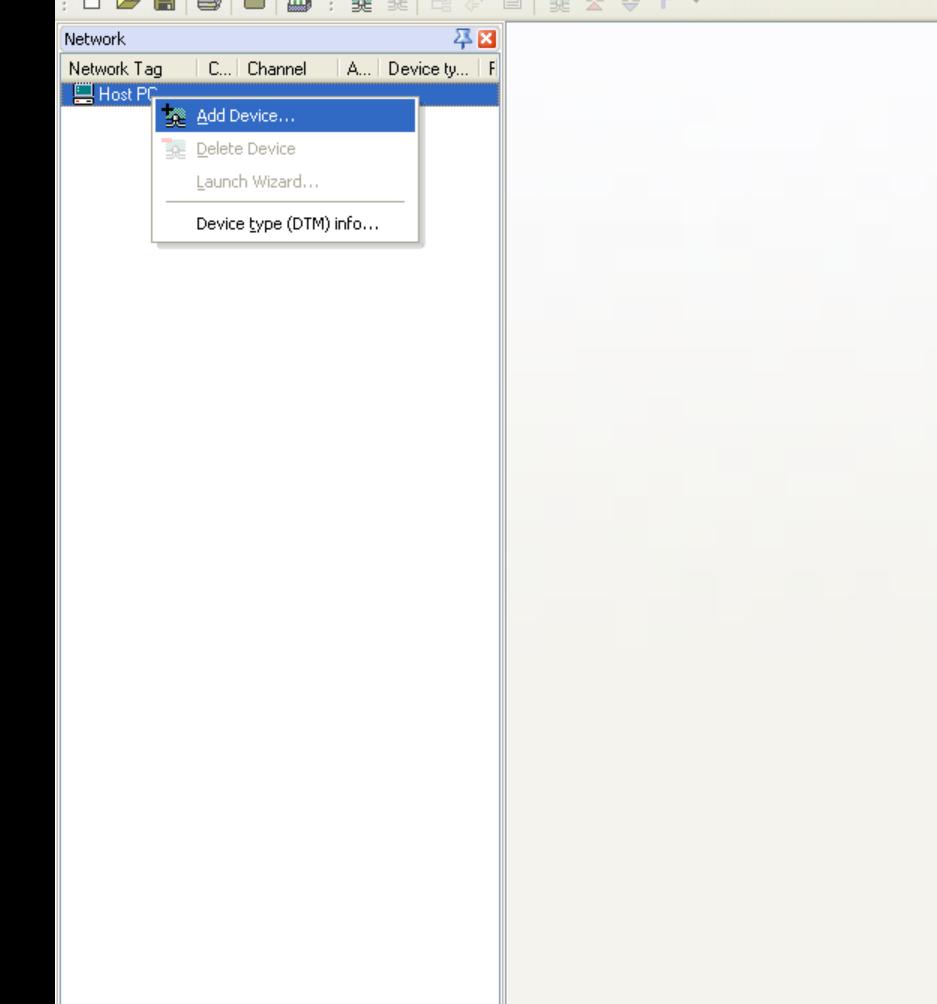

Administrator Administrator / -

### **Opis funkcji**

Aby aplikacja FieldCare mogła komunikować się z urządzeniem obiektowym należy zdefiniować projekt zawierający sterownik komunikacyjny dla urządzenia obiektowego, ale również wszystkich interfejsów komunikacyjnych (bramek) znajdujących się pomiędzy aplikacją, a urządzeniem.

平田

D 产国 母 自 点 : 交 建 卷 产 目 受 姜 孝 F ~

Network Tag C... | Channel A... Device ty..

**图 Host PC** 

Network

 $\left\langle \right\rangle$ 

DTM messages

Tag<br>VEGAPULS 42 Profibus

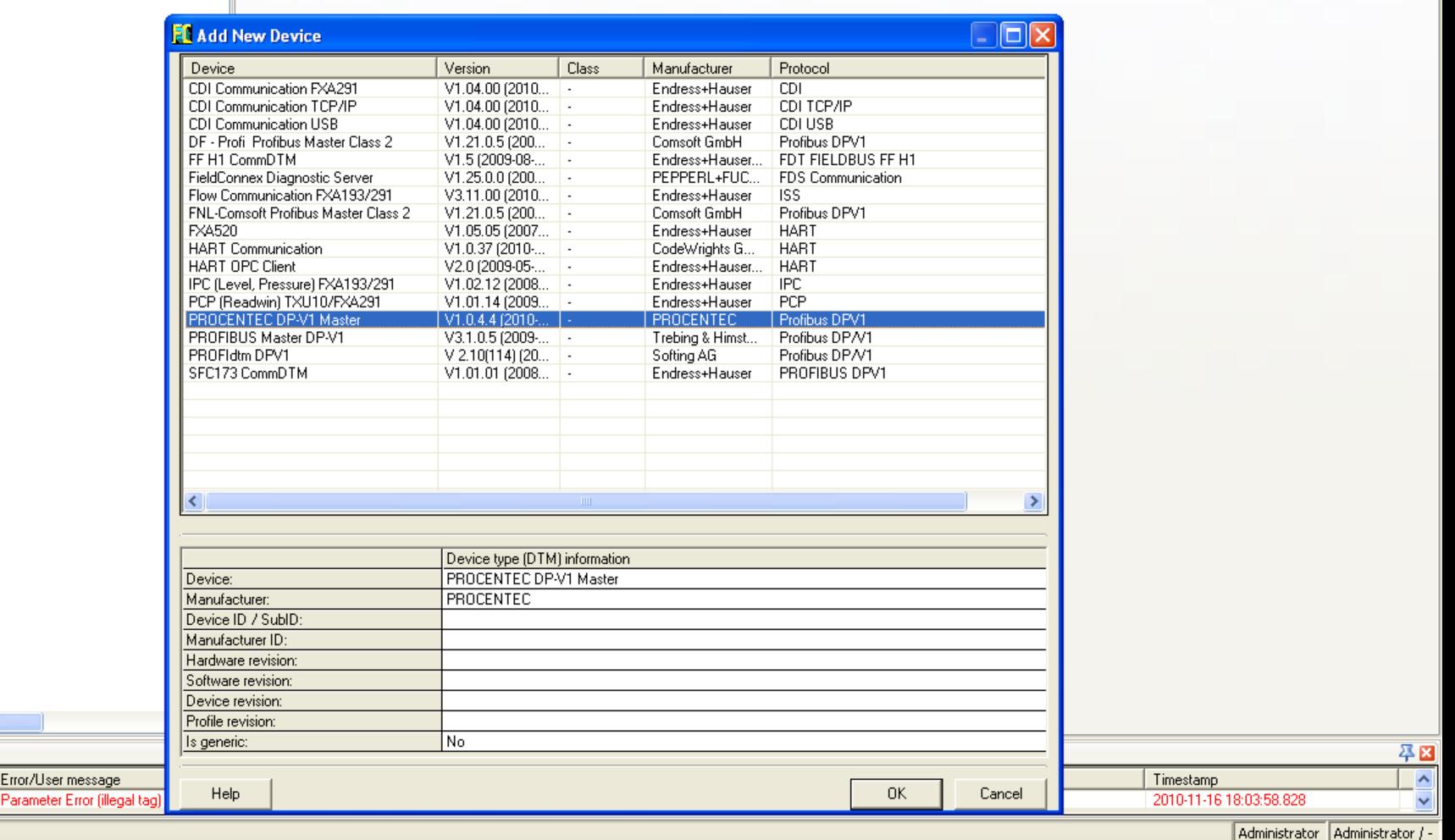

### **Opis funkcji**

Jednym z interfejsów komunikacyjnych może być ProfiCore Ultra. Dzięki temu możliwa będzie komunikacja z urządzeniami z interfejsem PROFIBUS DP oraz PROFIBUS PA z poziomu aplikacji FieldCare. Sterownikiem komunikacyjnym dla ProfiCore Ultra jest **PROCENTEC DP-V1 Master***.* UWAGA: jeżeli aktualnie ProfiCore Ultra nie będzie dołączony do komputera sygnalizowany będzie błąd inicjalizacji.

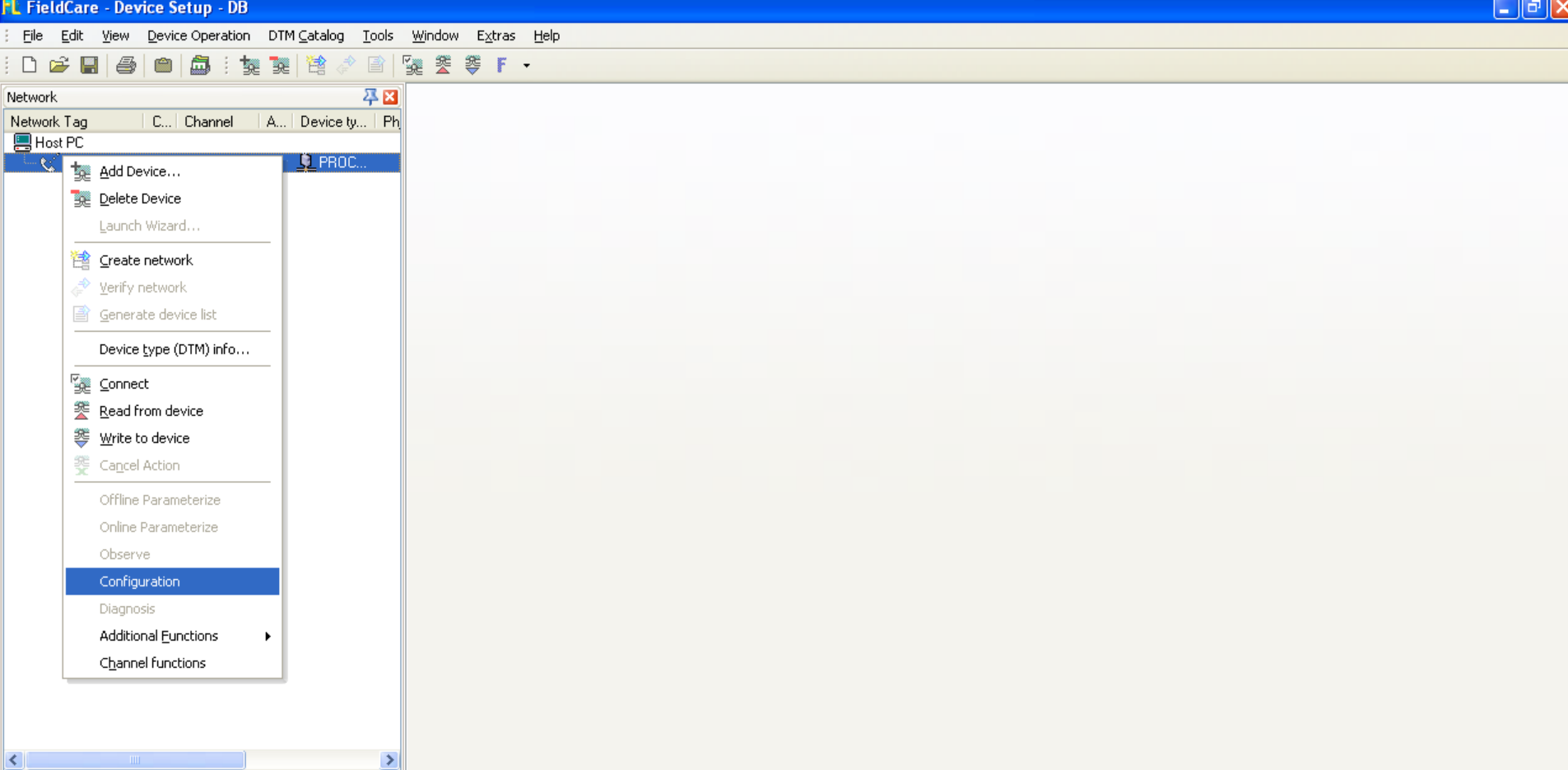

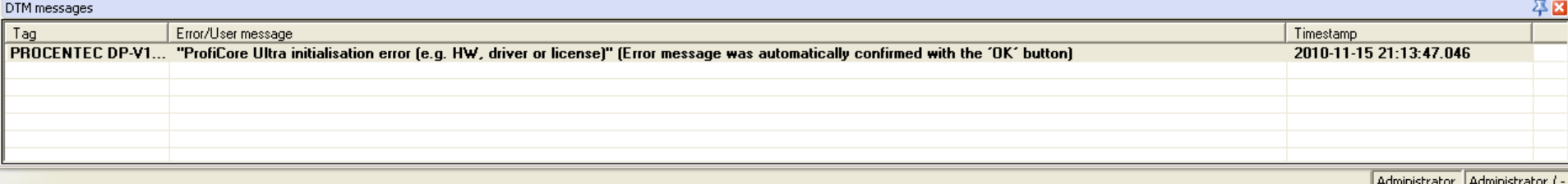

**Opis funkcji** Po wybraniu sterownika komunikacyjnego dla ProfiCore Ultra należy określić parametry dla sieci PROFIBUS.

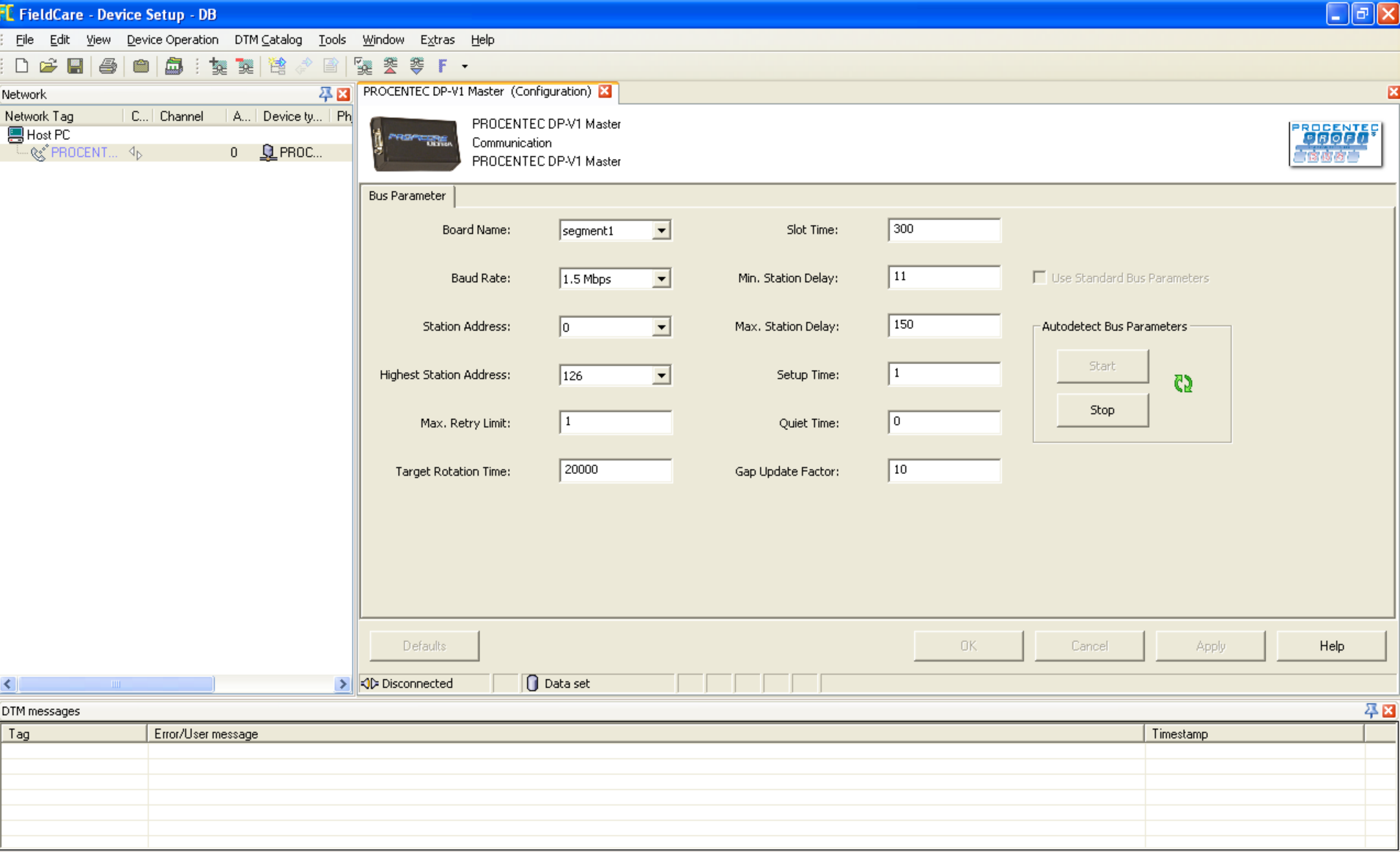

### **Opis funkcji**

Definiowane parametry profilu sieci PROFIBUS, w przypadku podłączania ProfiCore Ultra do pracujące sieci, powinny być zgodne z ustawieniami w jednostce DP Master Class 1. Jeżeli parametry te nie są znane można skorzystać z funkcji automatycznej detekcji parametrów profilu sieci – w tym celu należy odznaczyć opcję *Use Standard Bus Parameters*, a następnie użyć przycisku Start.

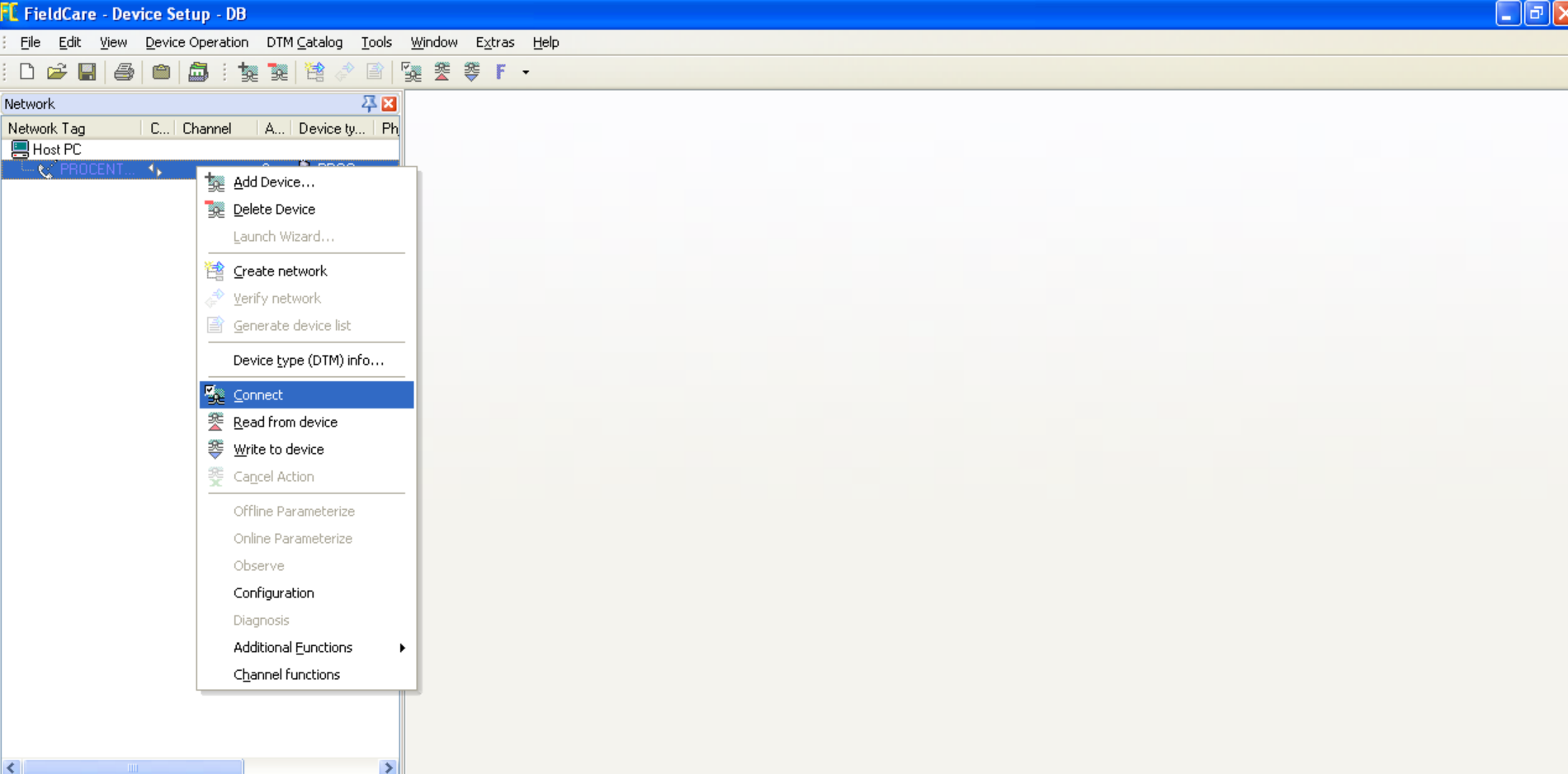

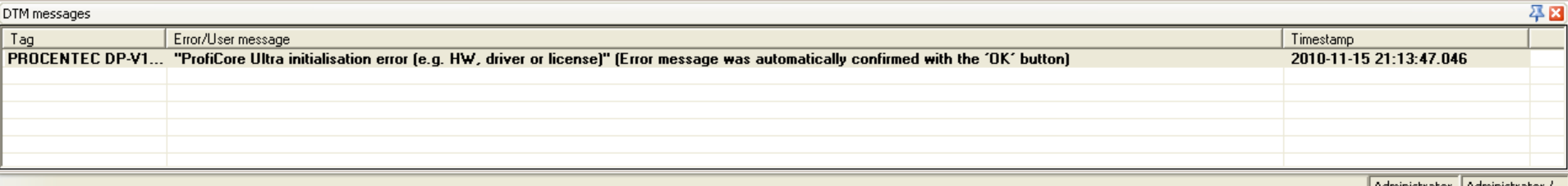

### | Administrator | Administrator / -

## Po zdefiniowaniu parametrów sieci można przejść do dodawania sterowników do urządzeń z którymi (lub poprzez które) FieldCare będzie się komunikował (patrz dalsze strony) lub można sprawdzić czy interfejs został sparametryzowany poprawnie i czy jest możliwa komunikacja z urządzeniami w sieci PROFIBUS. W tym celu należy nawiązać połączenie z interfejsem ProfiCore Ultra wybierając z menu kontekstowego sterownika **PROCENTEC DP-V1 Master** opcję *Connect*.

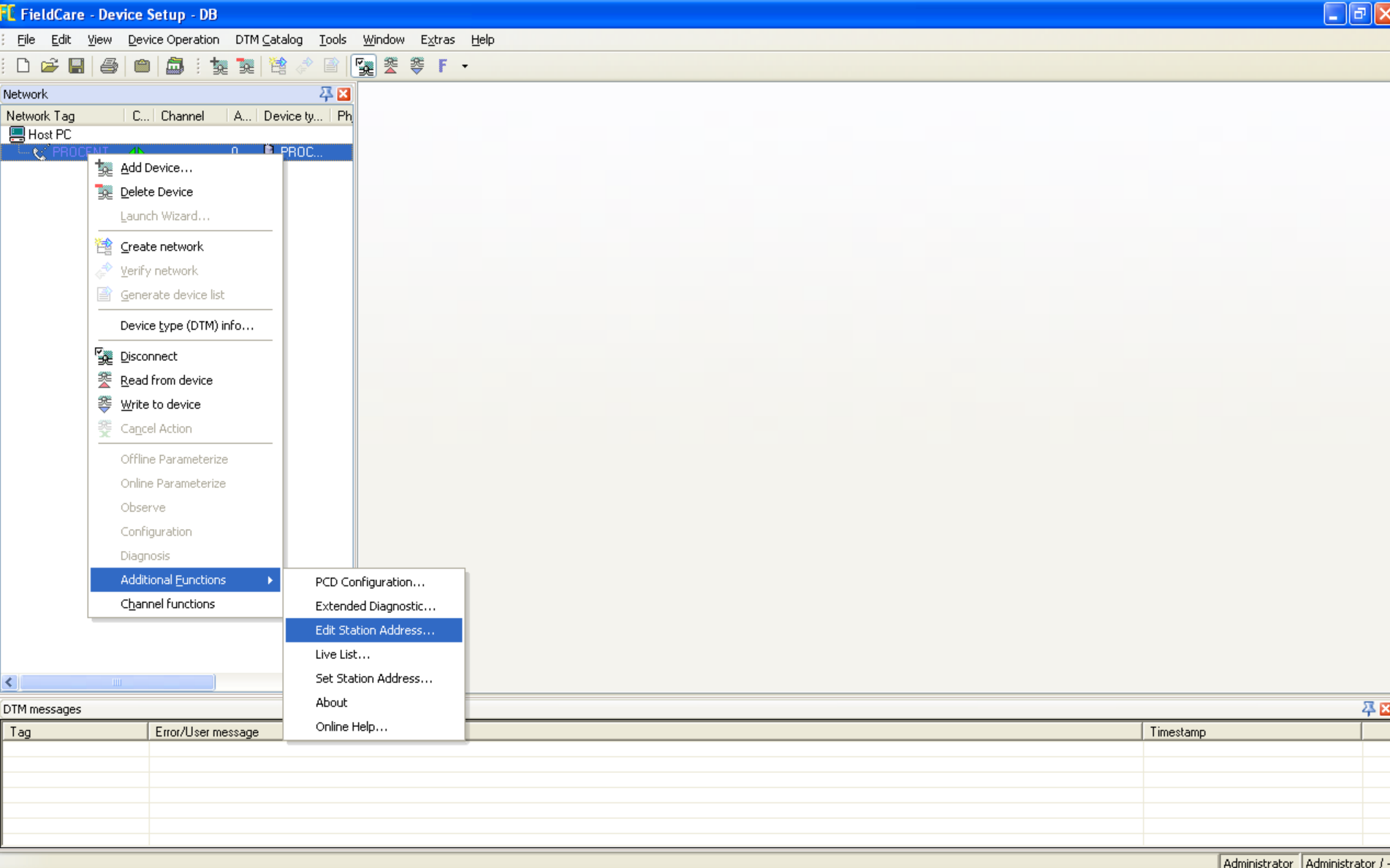

Po nawiązaniu połączenia w menu kontekstowym *Additional functions* sterownika **PROCENTEC DP-V1 Master**  dostępne będą kolejne funkcje.

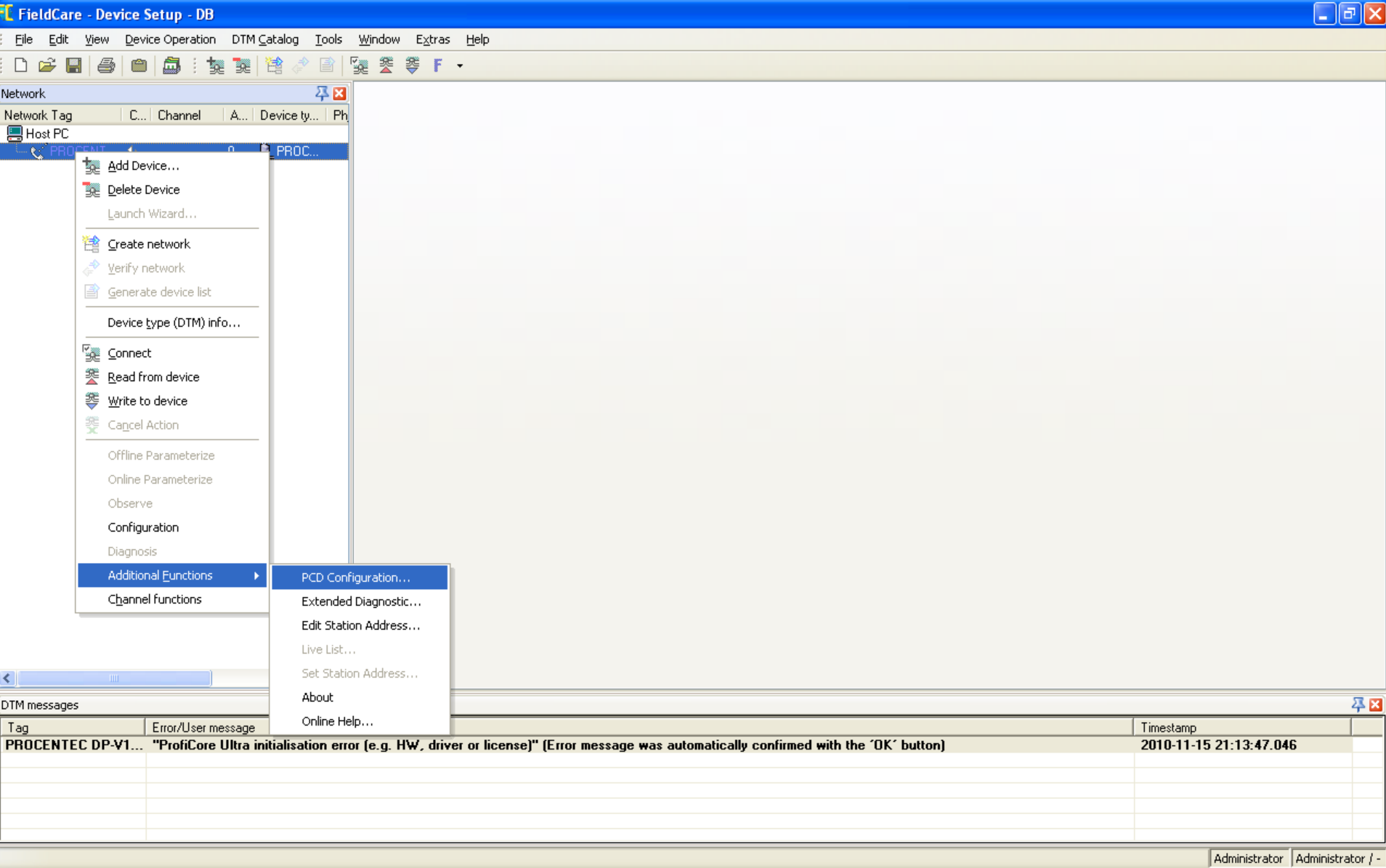

**Opis funkcji** Funkcja *PCD Configuration* pozwala na definicję rozszerzonych parametrów sterownika komunikacyjnego **PROCENTEC DP-V1 Master**.

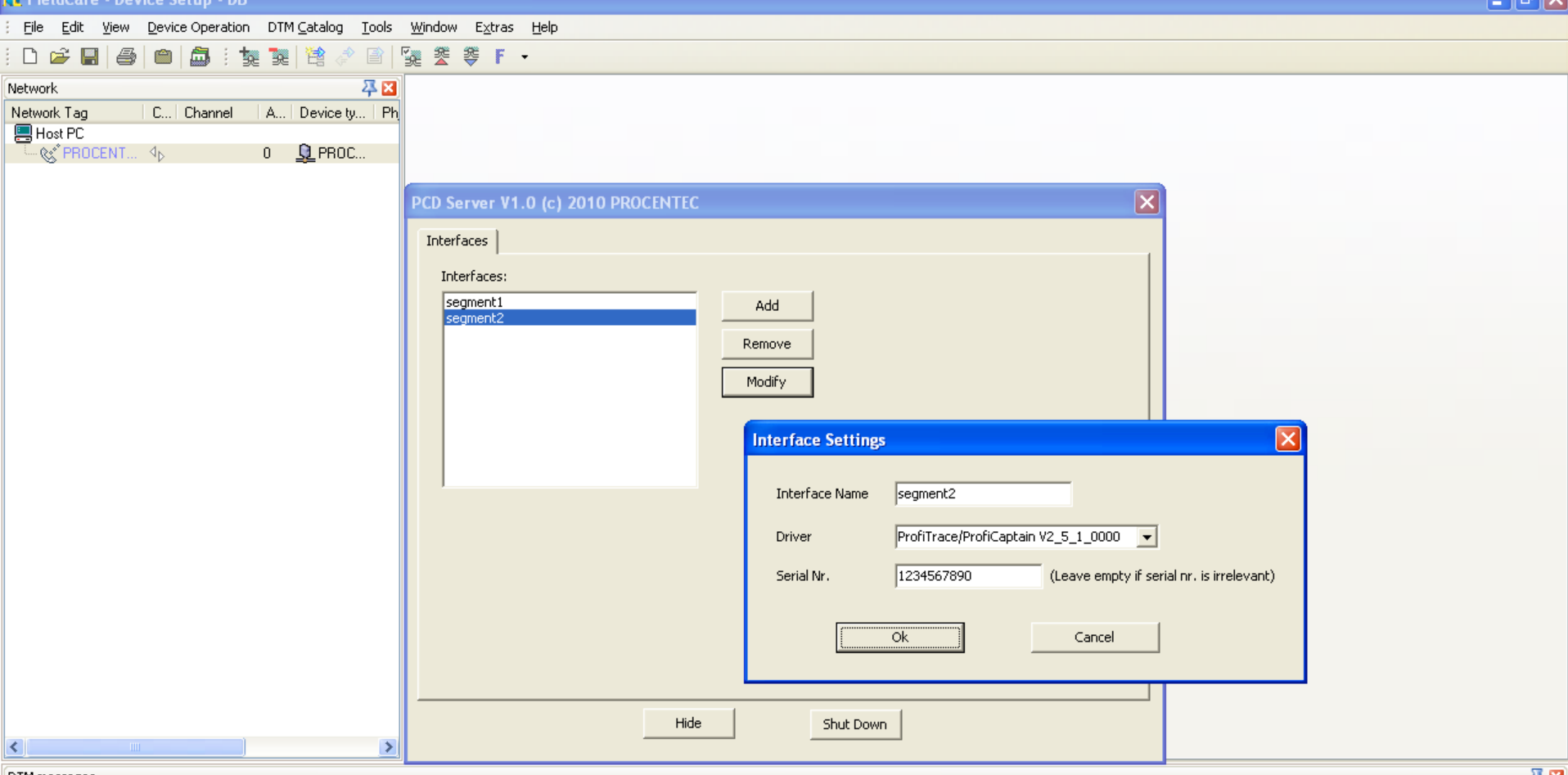

 $\blacksquare$ 

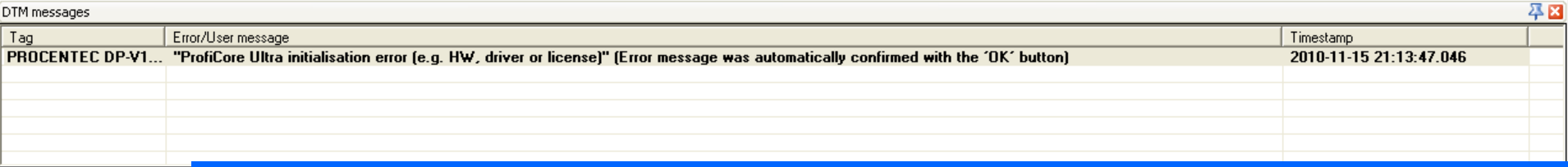

### **Opis funkcji**

Sterownik komunikacyjny **PROCENTEC DP-V1 Master** umożliwia jednoczesną komunikację z wieloma interfejsami ProfiCore Ultra – interfejsy te będą dołączone do różnych segmentów sieci PROFIBUS, umożliwiając w tym samym czasie dostęp do różnych grup urządzeń z interfejsami PROFIBUS.

O tym z którego interfejsu ProfiCore Ultra sterownik będzie korzystał decyduje parametr *Board Name* we właściwościach profilu sieci (patrz poprzednie strony). Interfejsy ProfiCore Ultra są identyfikowane przez numer seryjny.

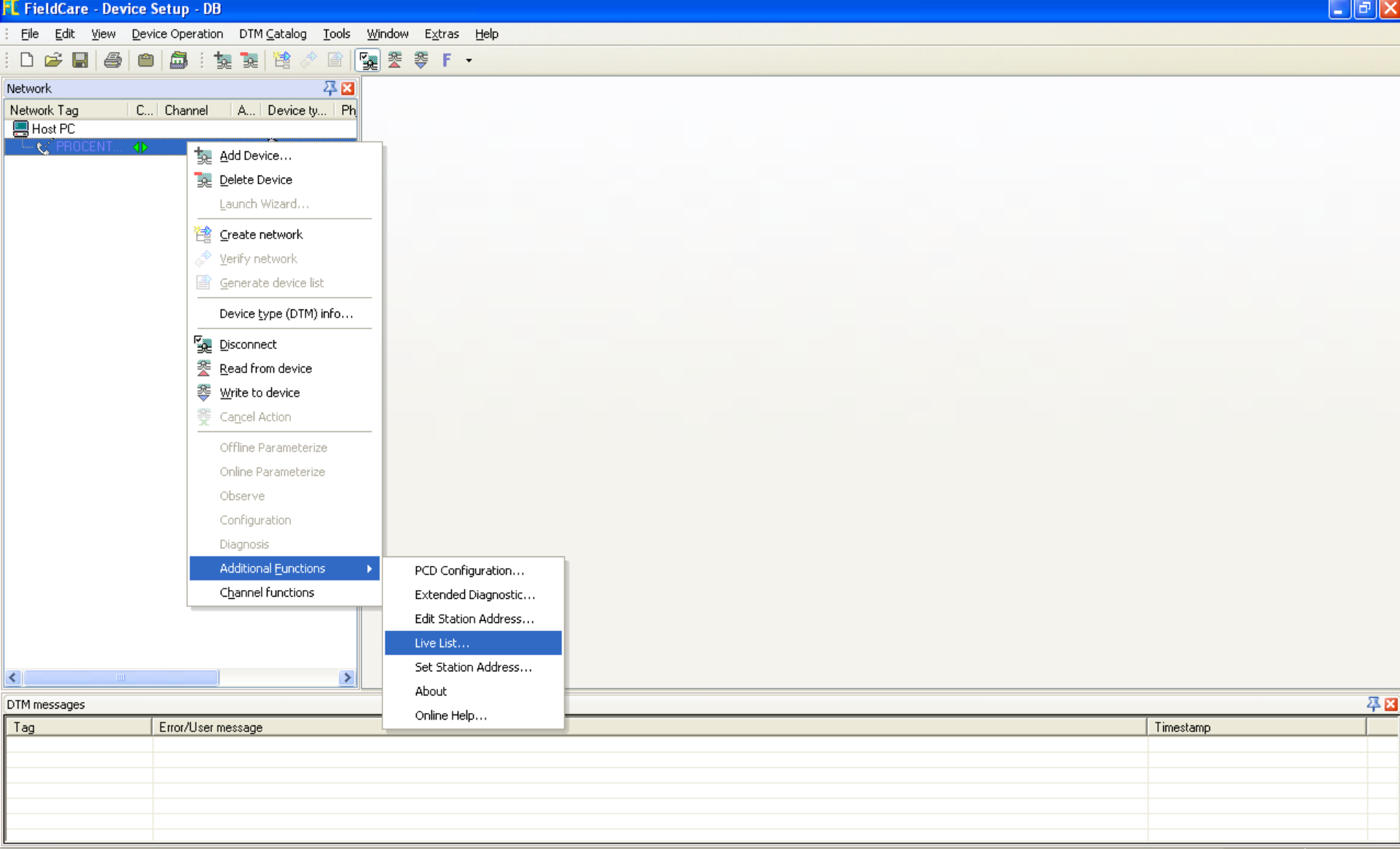

**Opis funkcji** Menu kontekstowe *Live List* udostępnia rozszerzoną informację o urządzeniach dostępnych w sieci PROFIBUS.

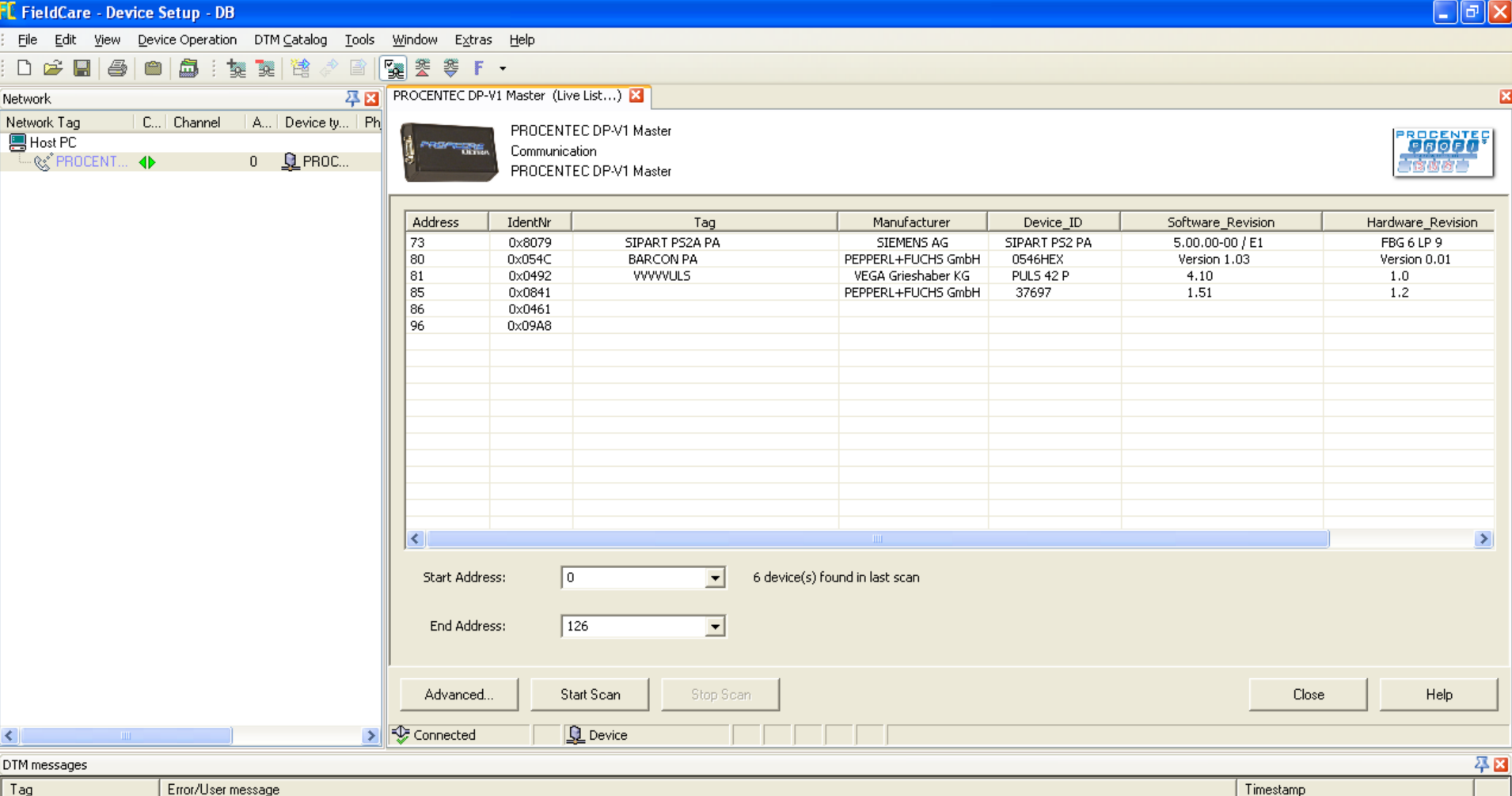

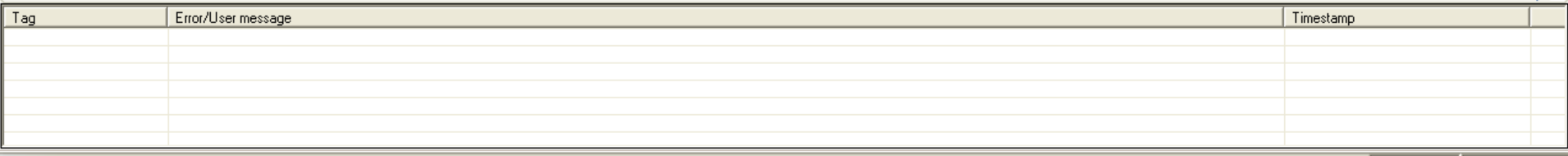

**Opis funkcji** Menu kontekstowe *Live List* udostępnia rozszerzoną informację o urządzeniach dostępnych w sieci PROFIBUS.

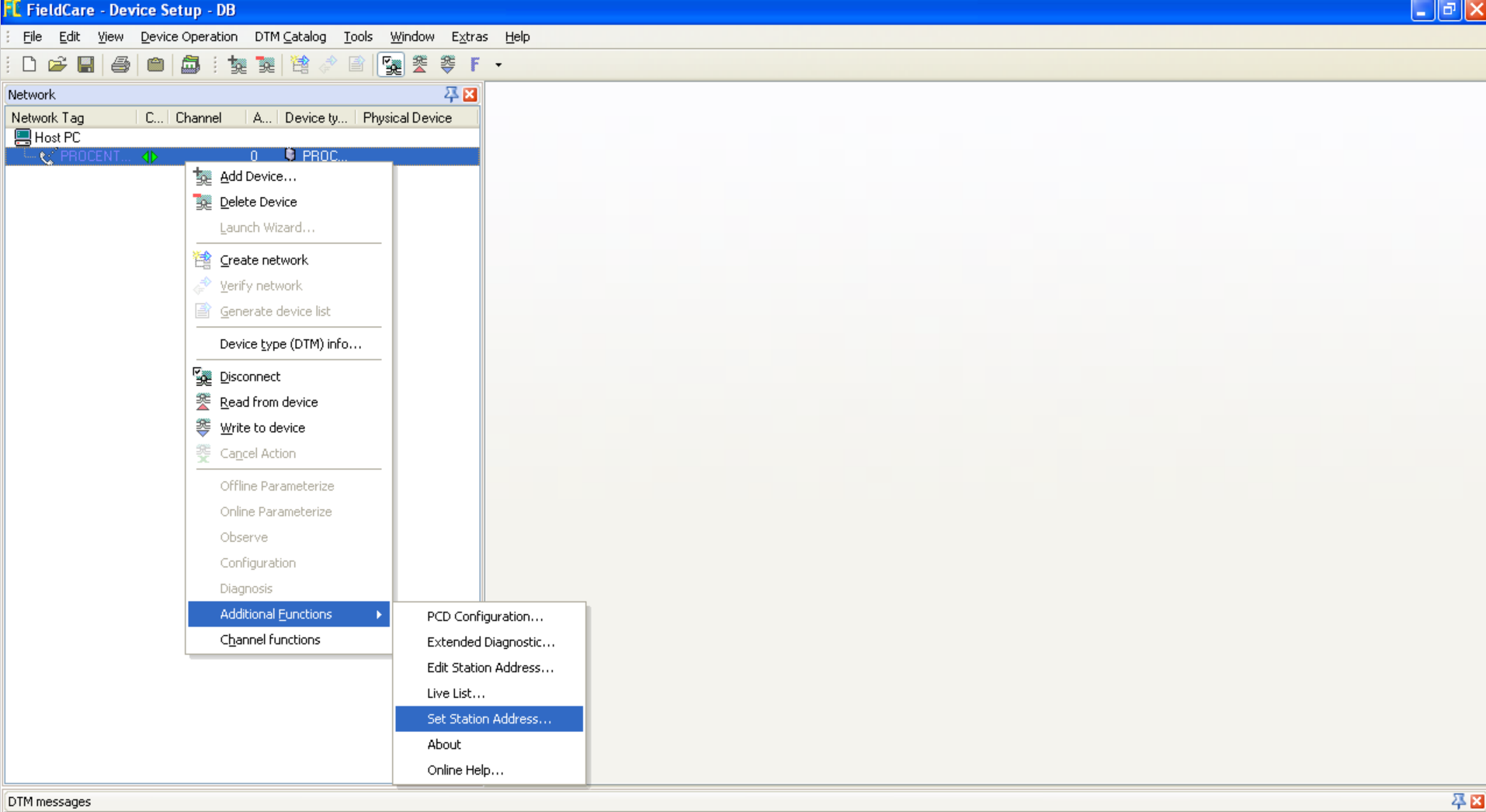

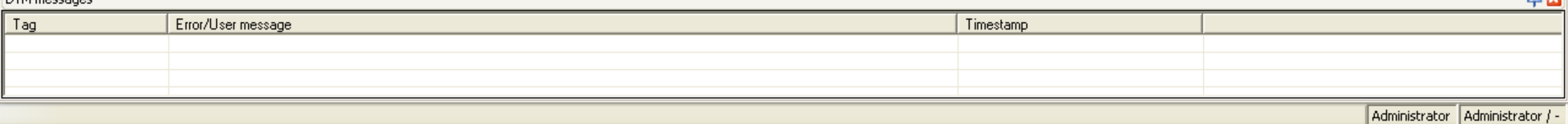

Menu kontekstowe *Set Station Address* umożliwia zmianę adresu w urządzeniu PROFIBUS Slave (jeżeli urządzenie obsługuję tę funkcjonalność).

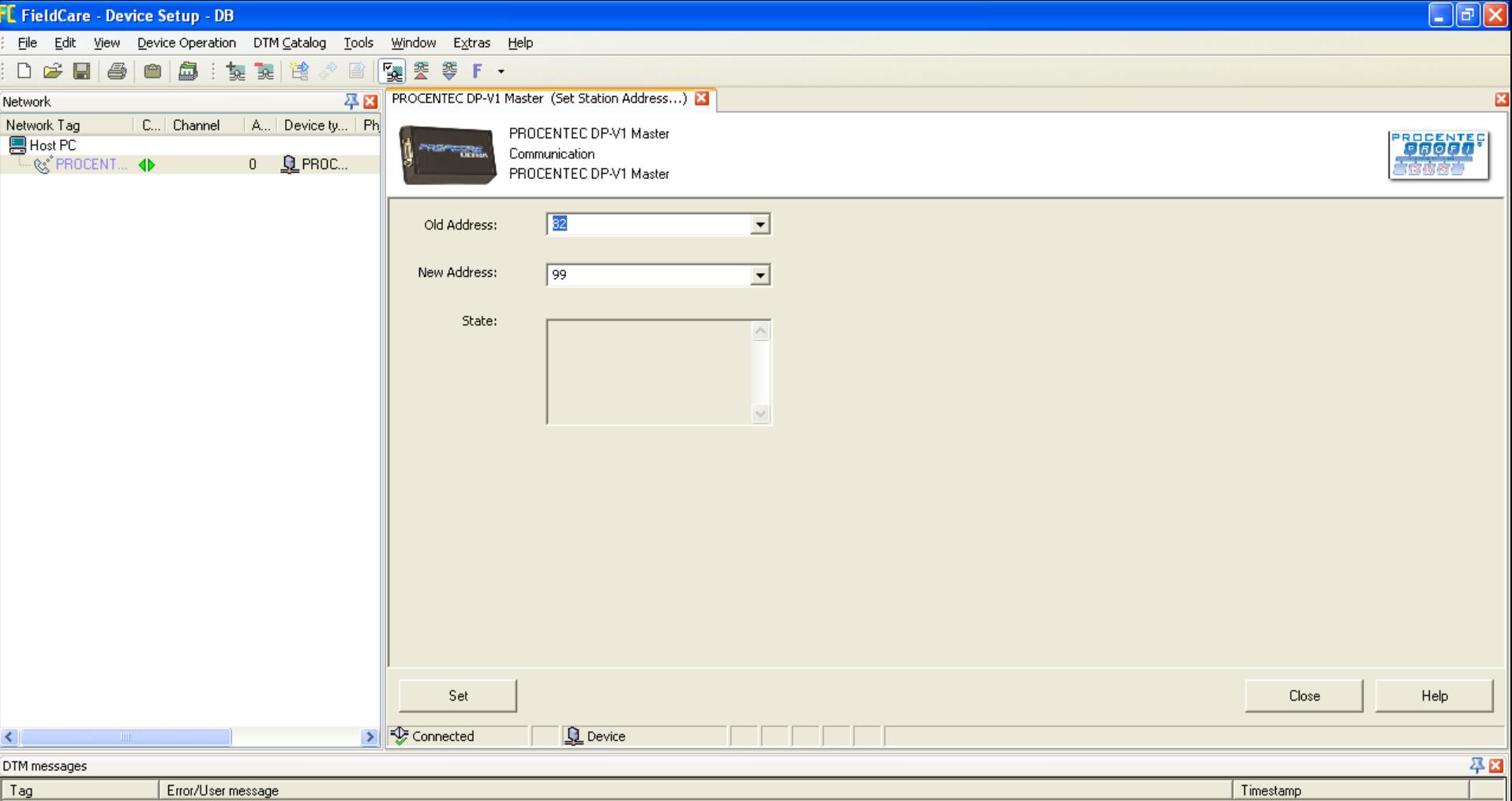

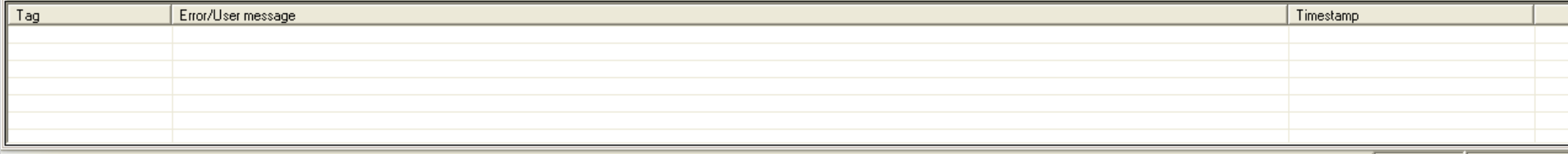

### **Opis funkcji**

Menu kontekstowe *Set Station Address* umożliwia zmianę adresu w urządzeniu PROFIBUS Slave (jeżeli urządzenie obsługuję tę funkcjonalność).

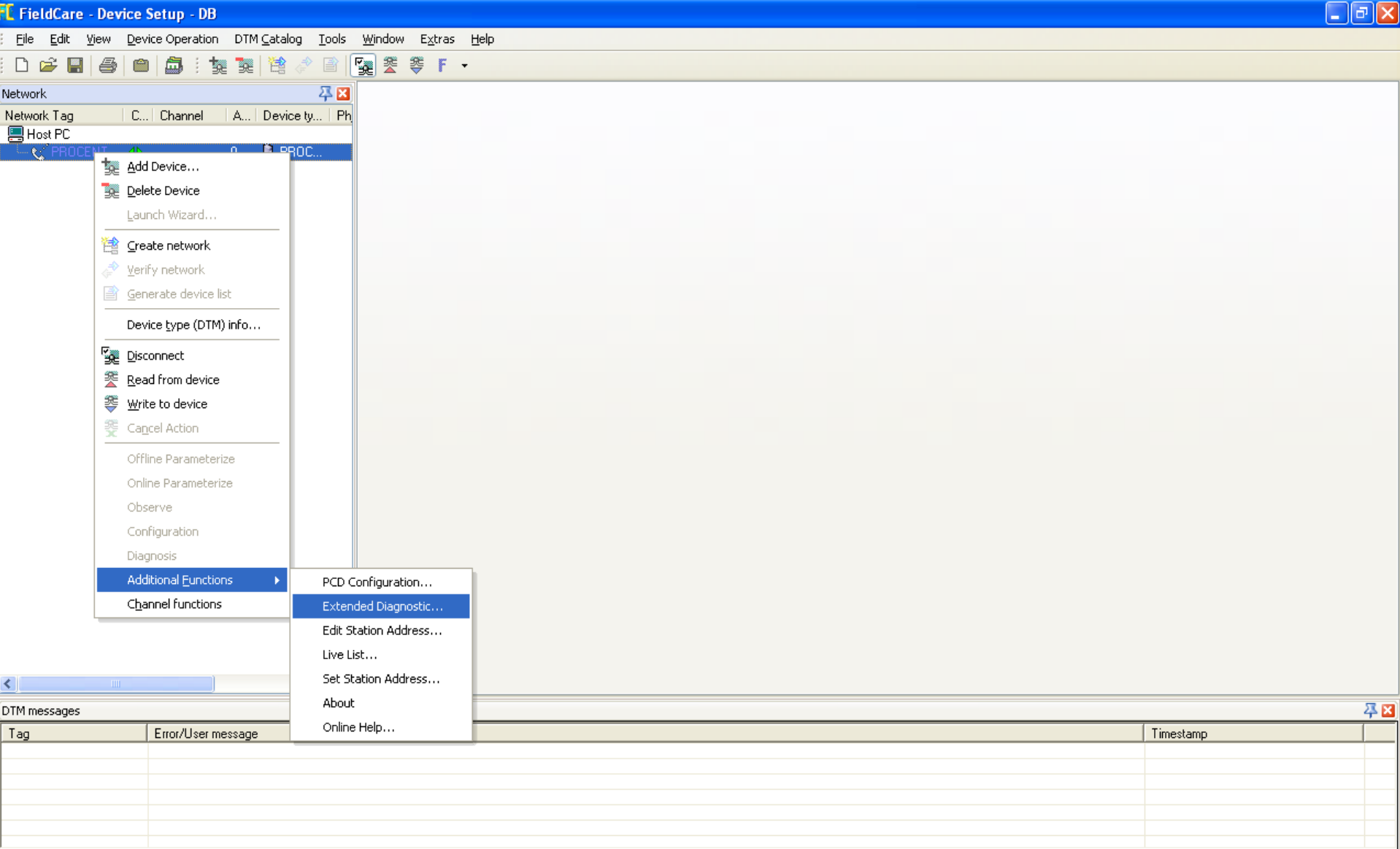

### **Opis funkcji**

Funkcja *Extended Diagnostic* pozwala na szczegółową diagnostykę sieci PROFIBUS z wykorzystaniem oprogramowania ProfiTrace2 (wymagana jest odpowiednia licencja).

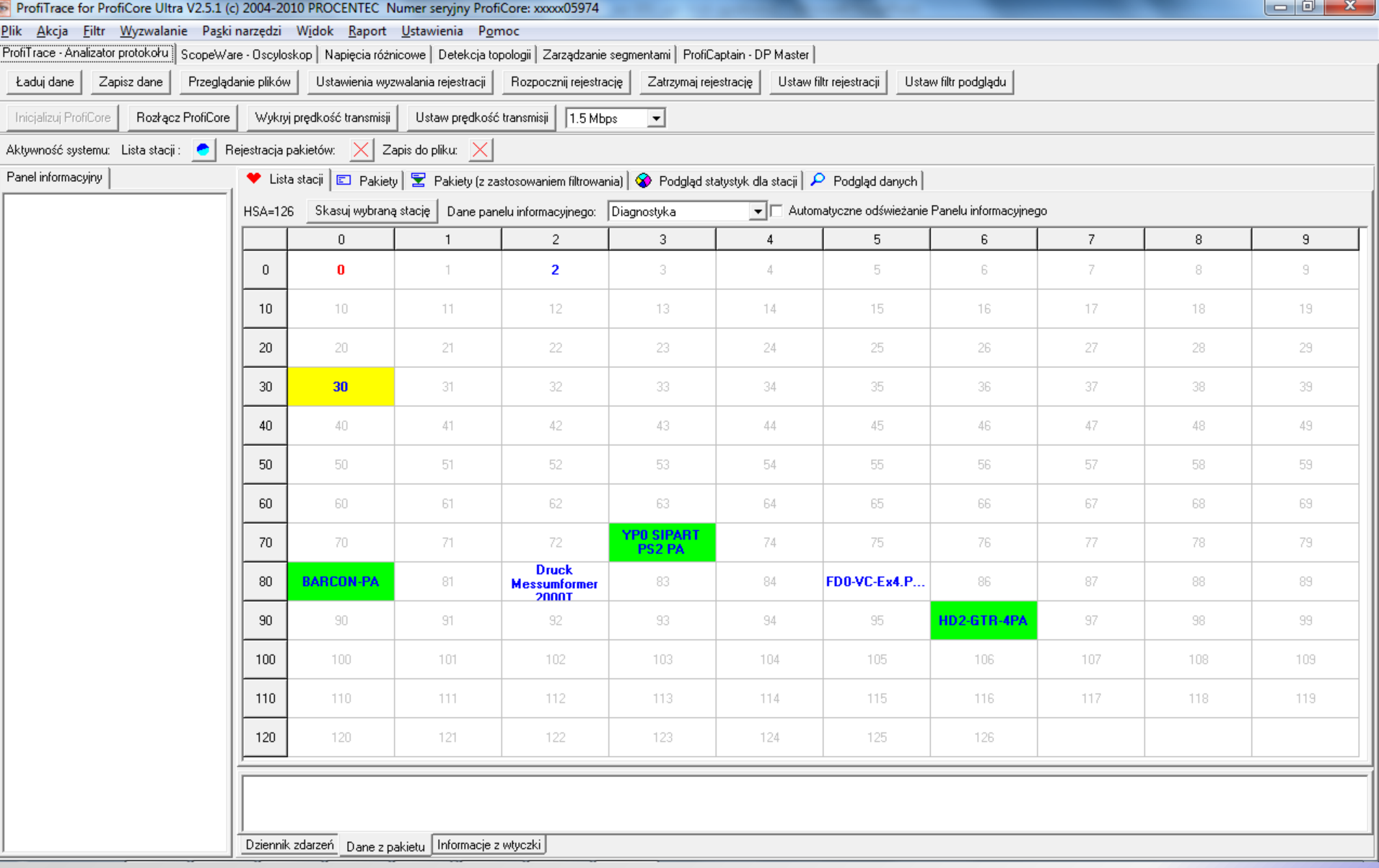

Funkcja *Extended Diagnostic* pozwala na szczegółową diagnostykę sieci PROFIBUS z wykorzystaniem oprogramowania ProfiTrace2 (wymagana jest odpowiednia licencja).

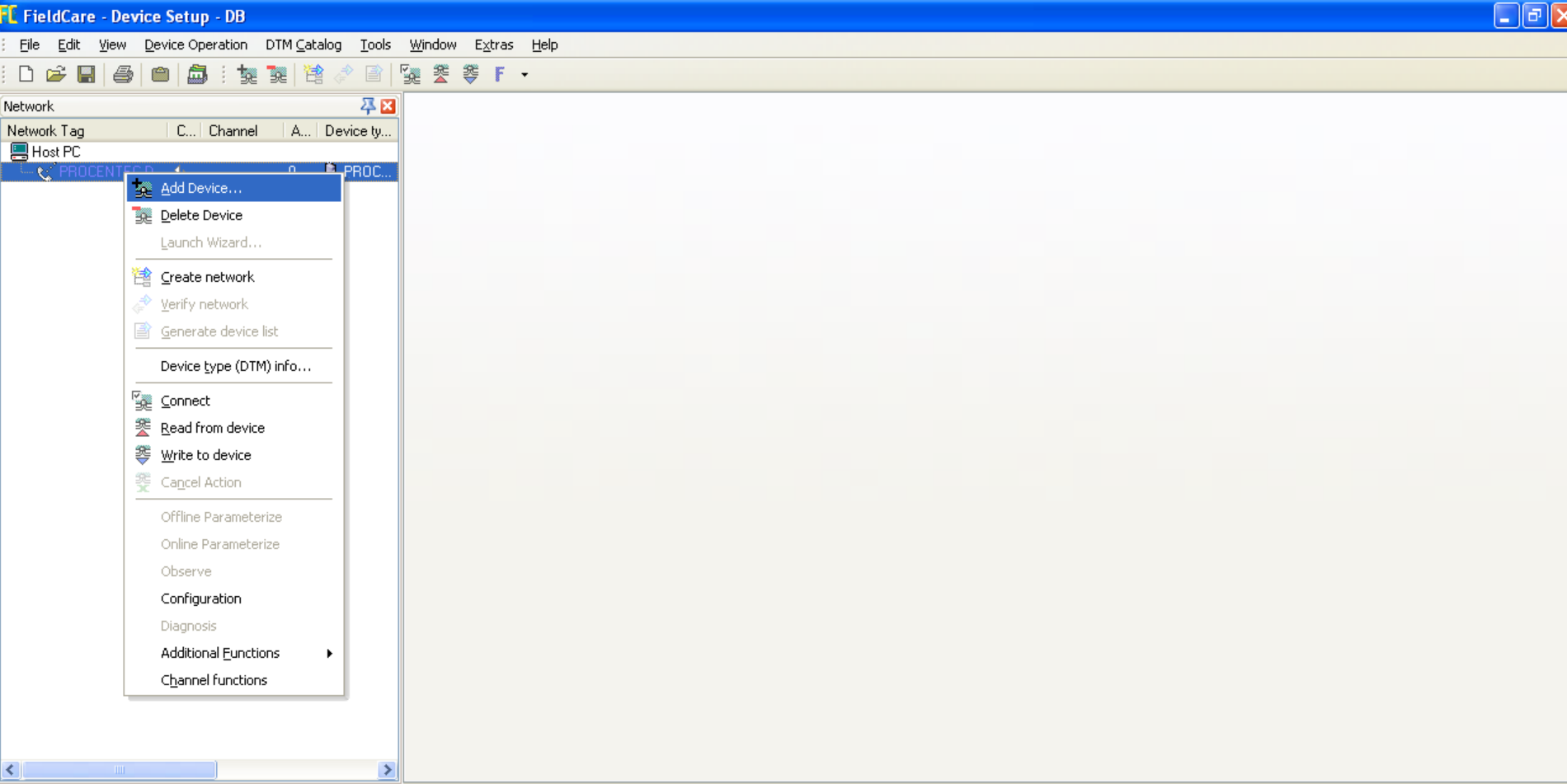

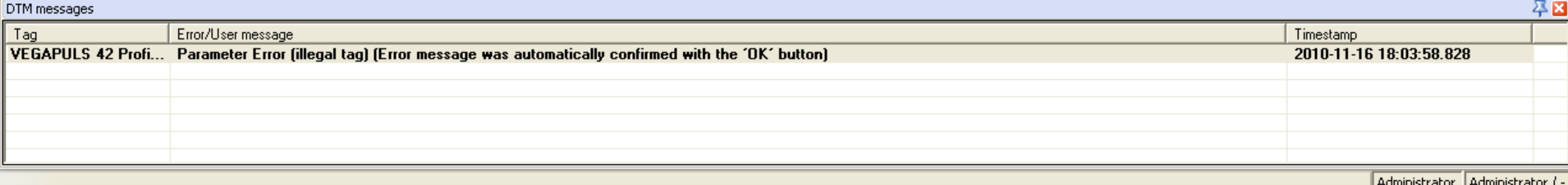

Aby możliwa była komunikacja z urządzeniem PROFIBUS Slave konieczne jest zainstalowanie w systemie odpowiednich sterowników komunikacyjnych dla tego urządzenia (dostarczanych przez producenta jako *Device DTM*). Jeżeli sterownik jest w systemie zainstalowany, to urządzenie można dodać w projekcie w aplikacji FieldCare.

D 产胃 每 白 点 : 焚 焚 递 着 户 毁 姜 等 F -

平田 Network Network Tag C... | Channel | A... | Device ty...

■ Host PC

 $\left\vert \left\langle \cdot\right\vert \right\vert$ 

DTM messages Tag

**VEGAPULS 42 Profi...** 

**Les PROCENTEC D...** 

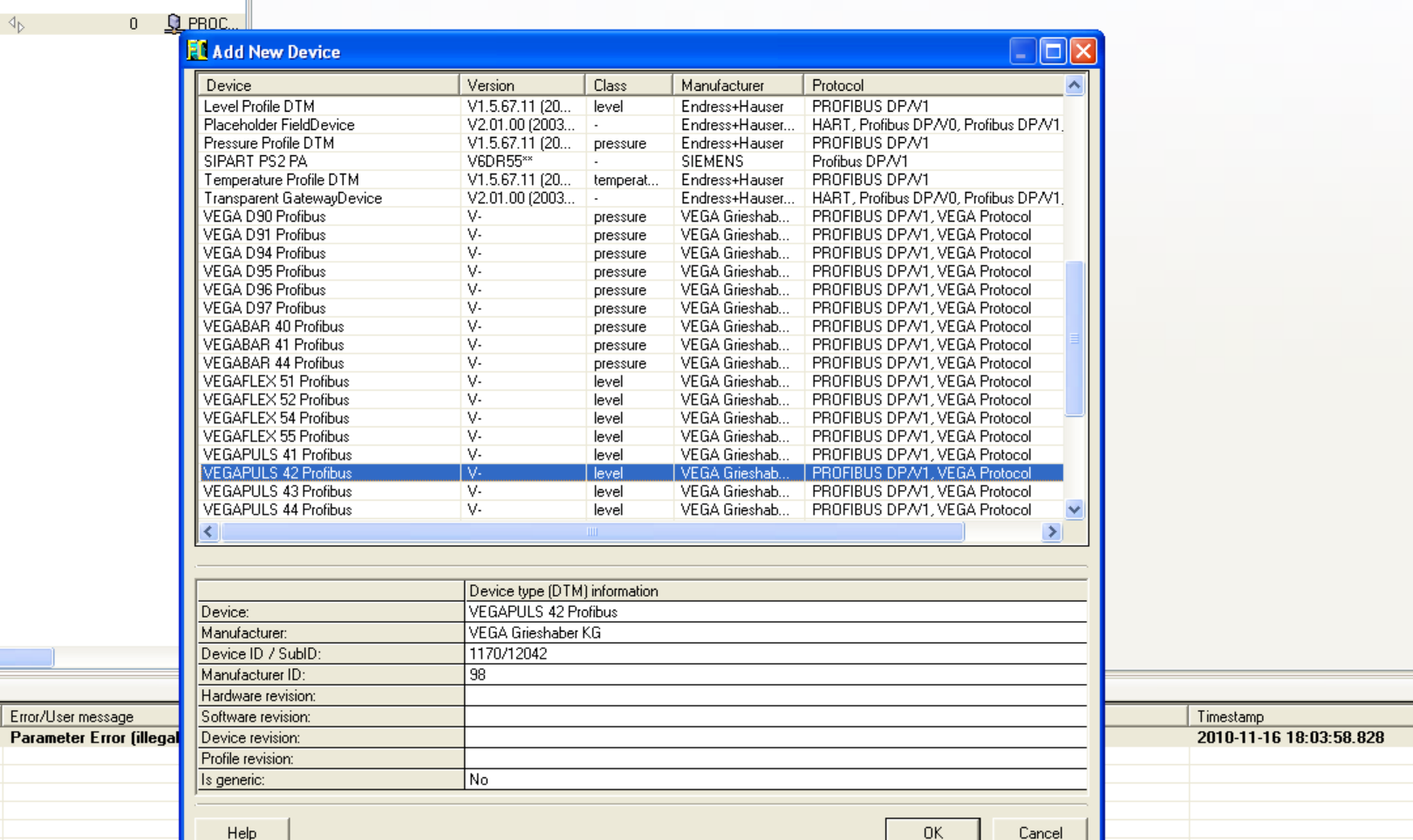

Administrator Administrator / -

平田

### **Opis funkcji**

Aby możliwa była komunikacja z urządzeniem PROFIBUS Slave konieczne jest zainstalowanie w systemie odpowiednich sterowników komunikacyjnych dla tego urządzenia (dostarczanych przez producenta jako *Device DTM*). Jeżeli sterownik jest w systemie zainstalowany, to urządzenie można dodać w projekcie w aplikacji FieldCare.

### File Edit View Device-Operation DTM-Catalog Tools Window Extras Help DC回图图面:如整个图图类等F-

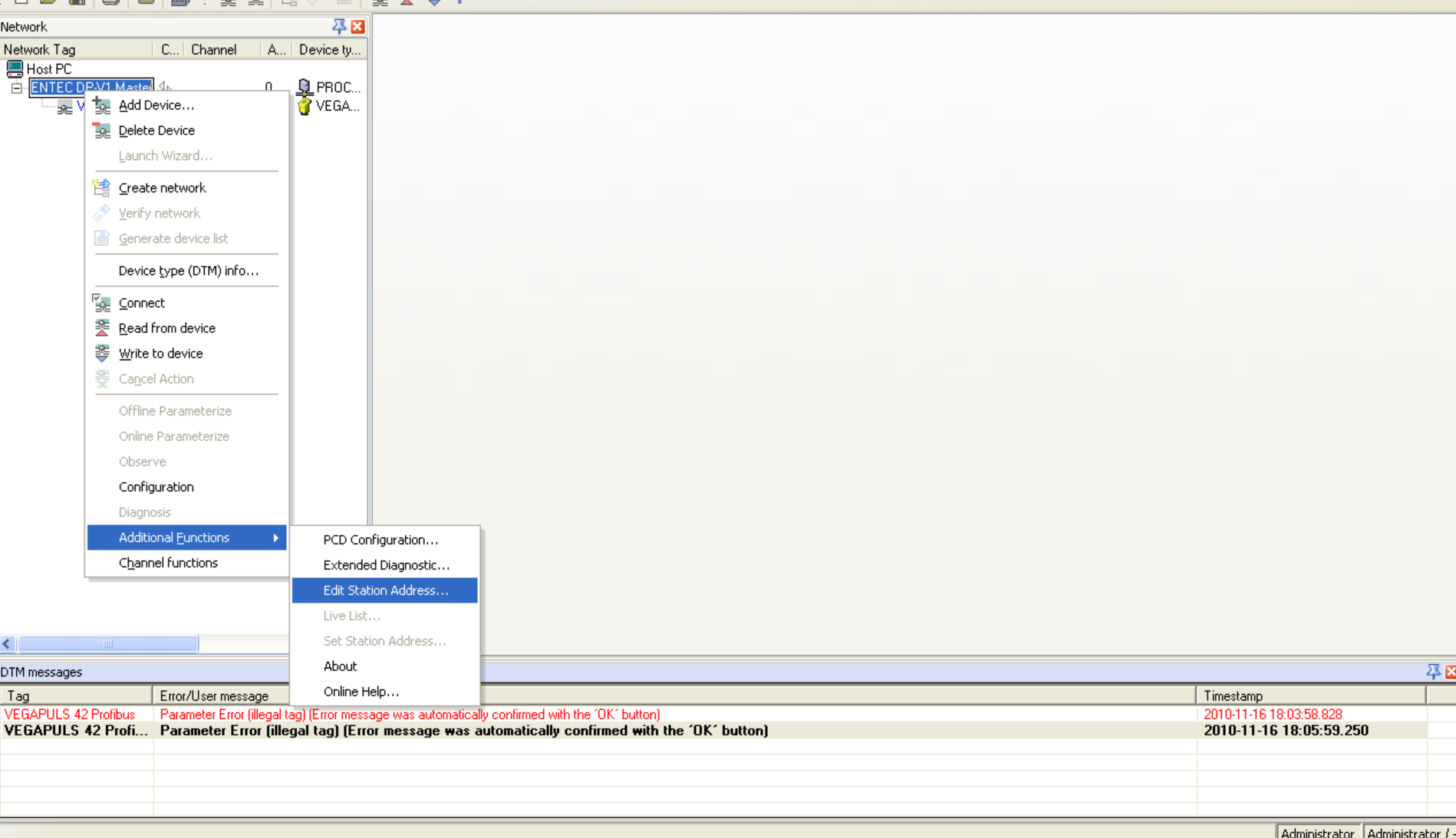

### **Opis funkcji**

Po dodaniu urządzenia do projektu konieczne jest określenie adresu pod jakim jest ono dostępne w sieci PROFIBUS. W tym celu należy skorzystać z funkcji *Edit Station Address* dostępnej w menu kontekstowym *Additional functions* sterownika komunikacyjnego **PROCENTEC DP-V1 Master**.

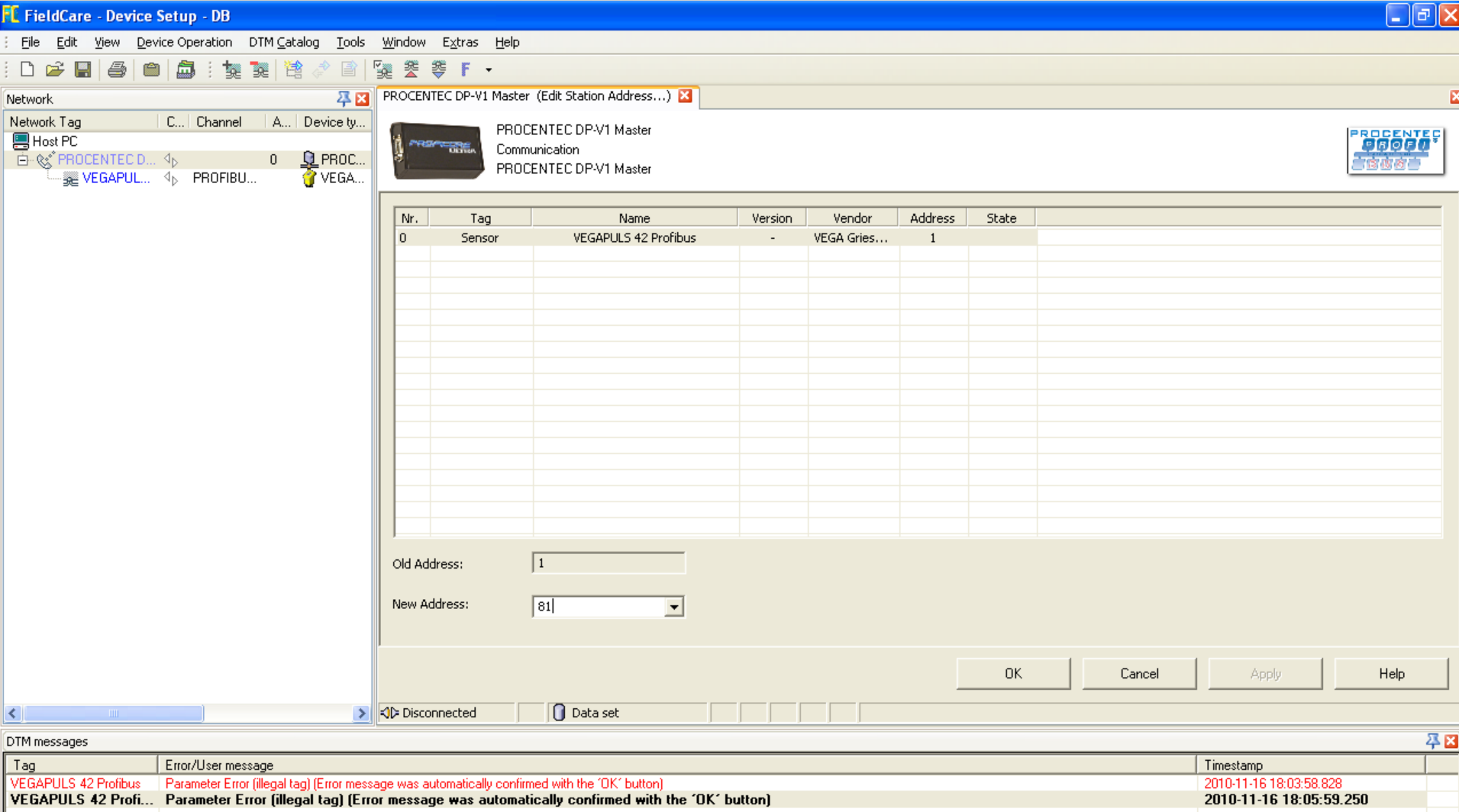

Aby zmienić adres urządzenia PROFIBUS Slave w projekcie należy wybrać urządzenie, a następnie określić jego adres korzystając z listy *New Address* oraz przycisków *OK* lub *Apply*.

Administrator Administrator / -

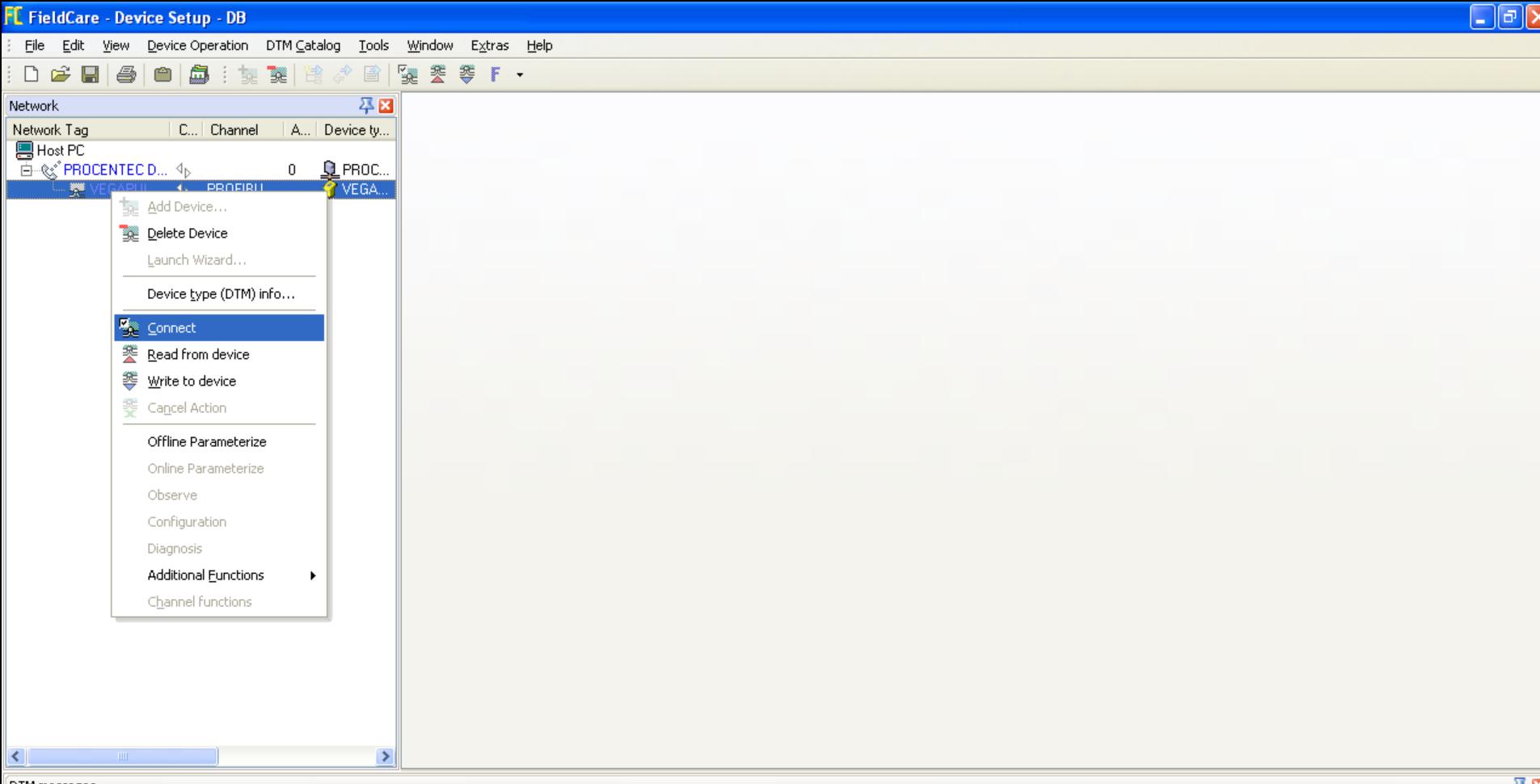

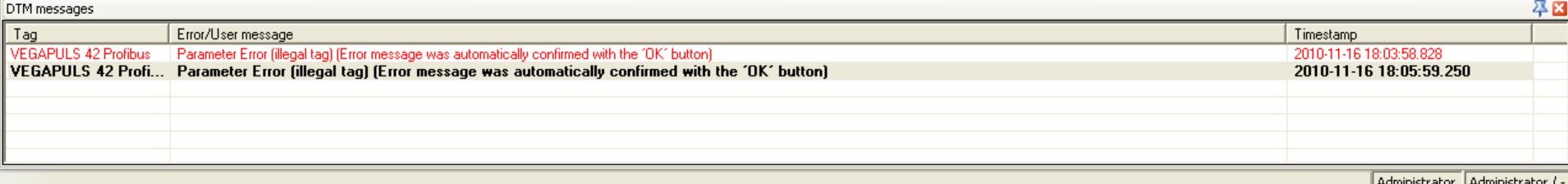

Po zdefiniowaniu prawidłowego adresu dla urządzenia PROFIBUS Slave, oraz właściwych parametrów profilu sieci PROFIBUS można podjąć próbę nawiązania z nim komunikacji.

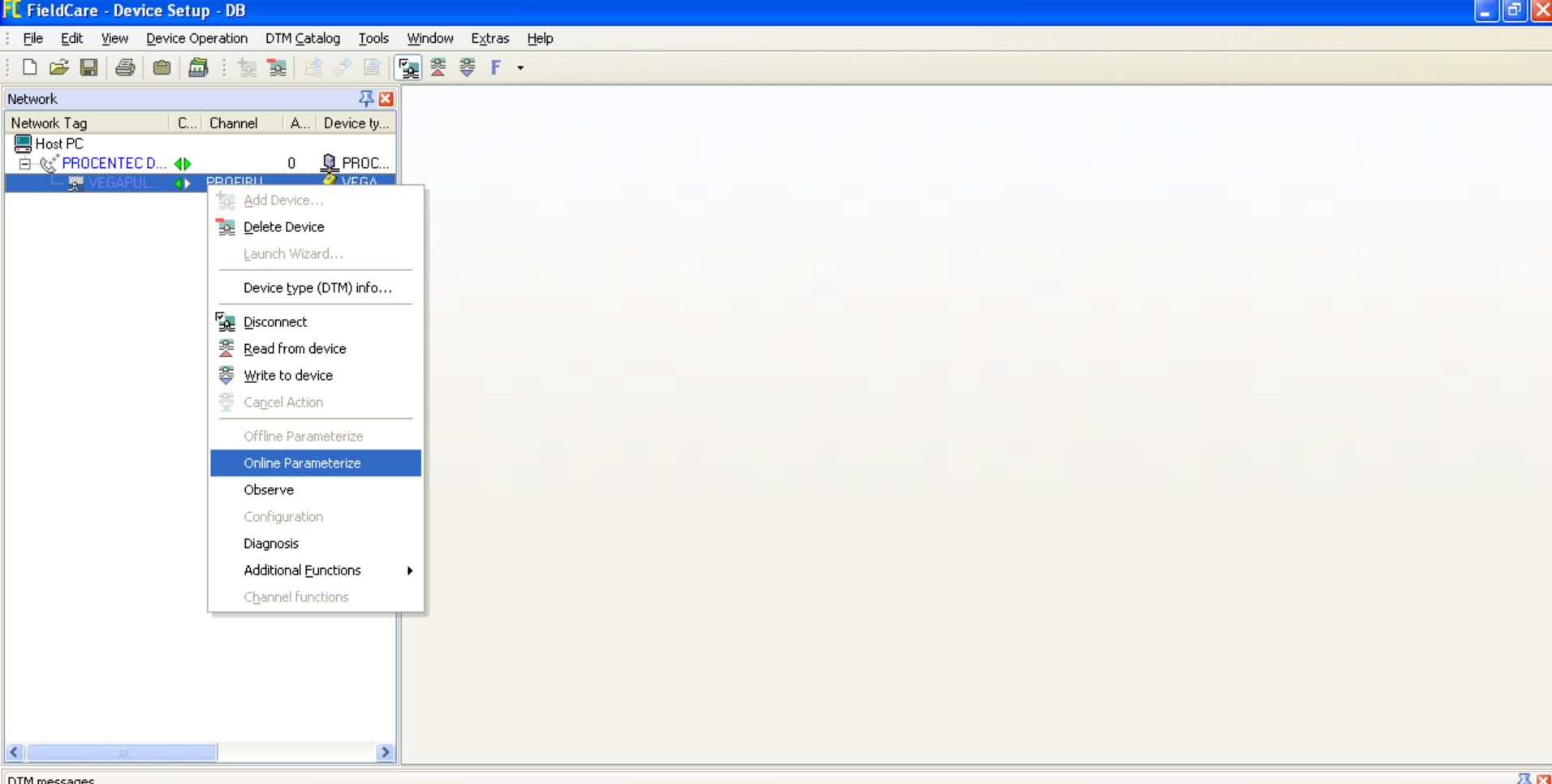

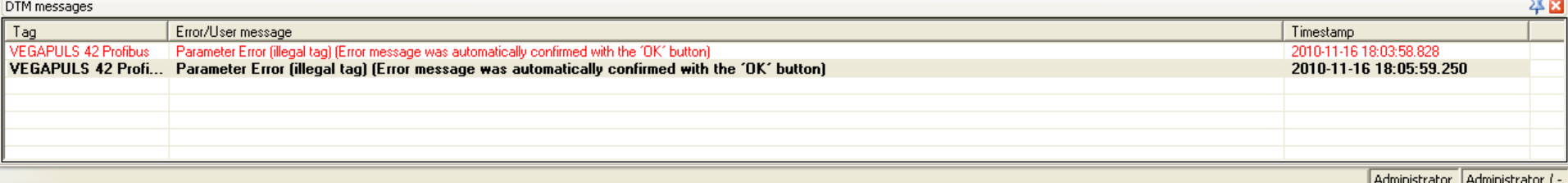

Lista funkcji dostępnych w menu kontekstowym urządzenia definiowana jest przez producenta. Jedną z dostępnych funkcji powinna być *Online Parametrize* pozwalająca na definicję parametrów urządzenia.

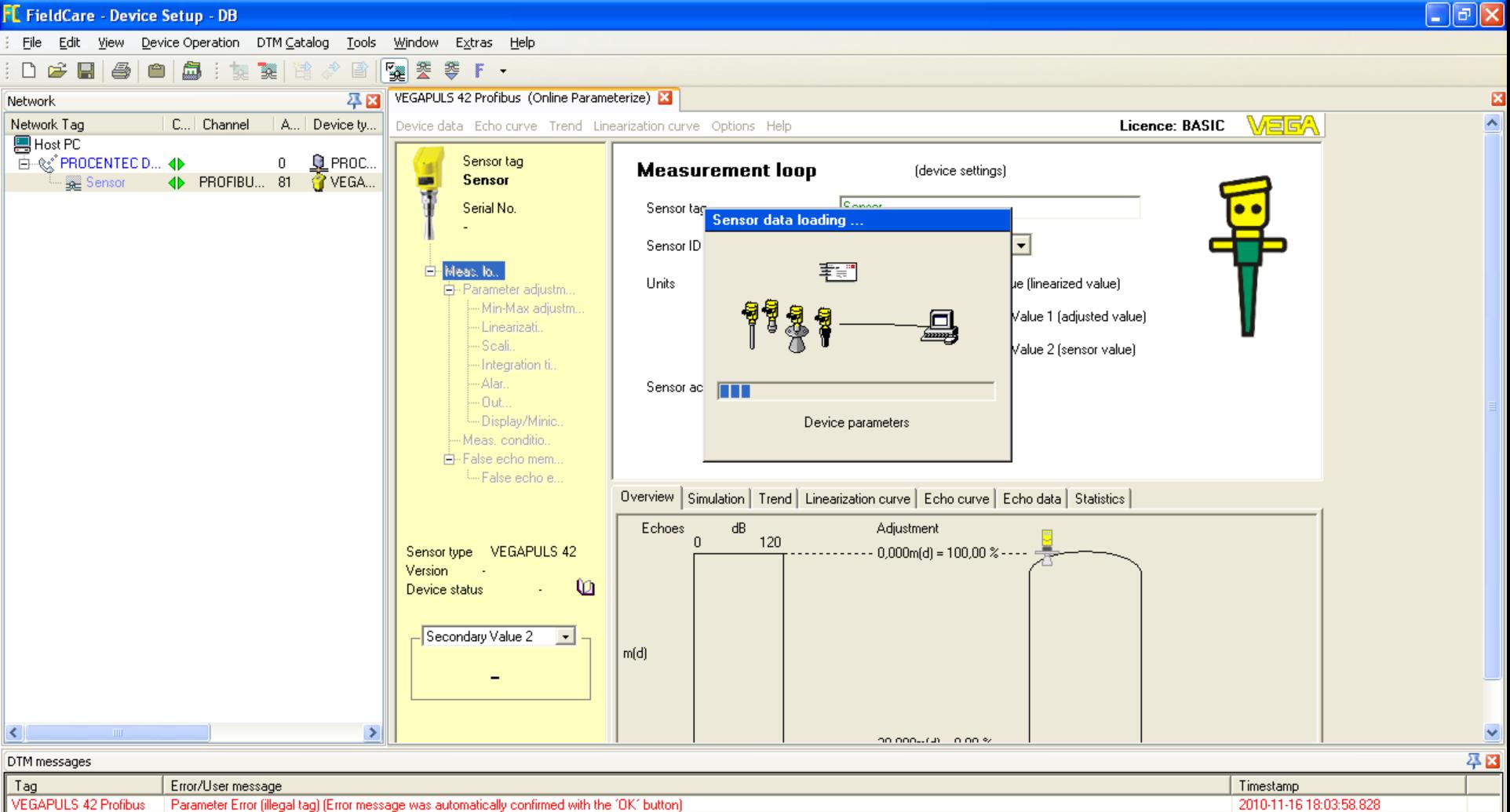

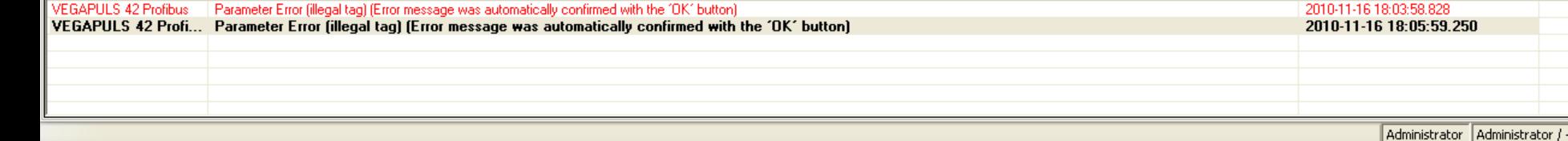

**Opis funkcji** Po wybraniu funkcji *Online Parametrize* FieldCare nawiązuje połączenie z urządzeniem i umożliwia podgląd lub modyfikację parametrów urządzenia.

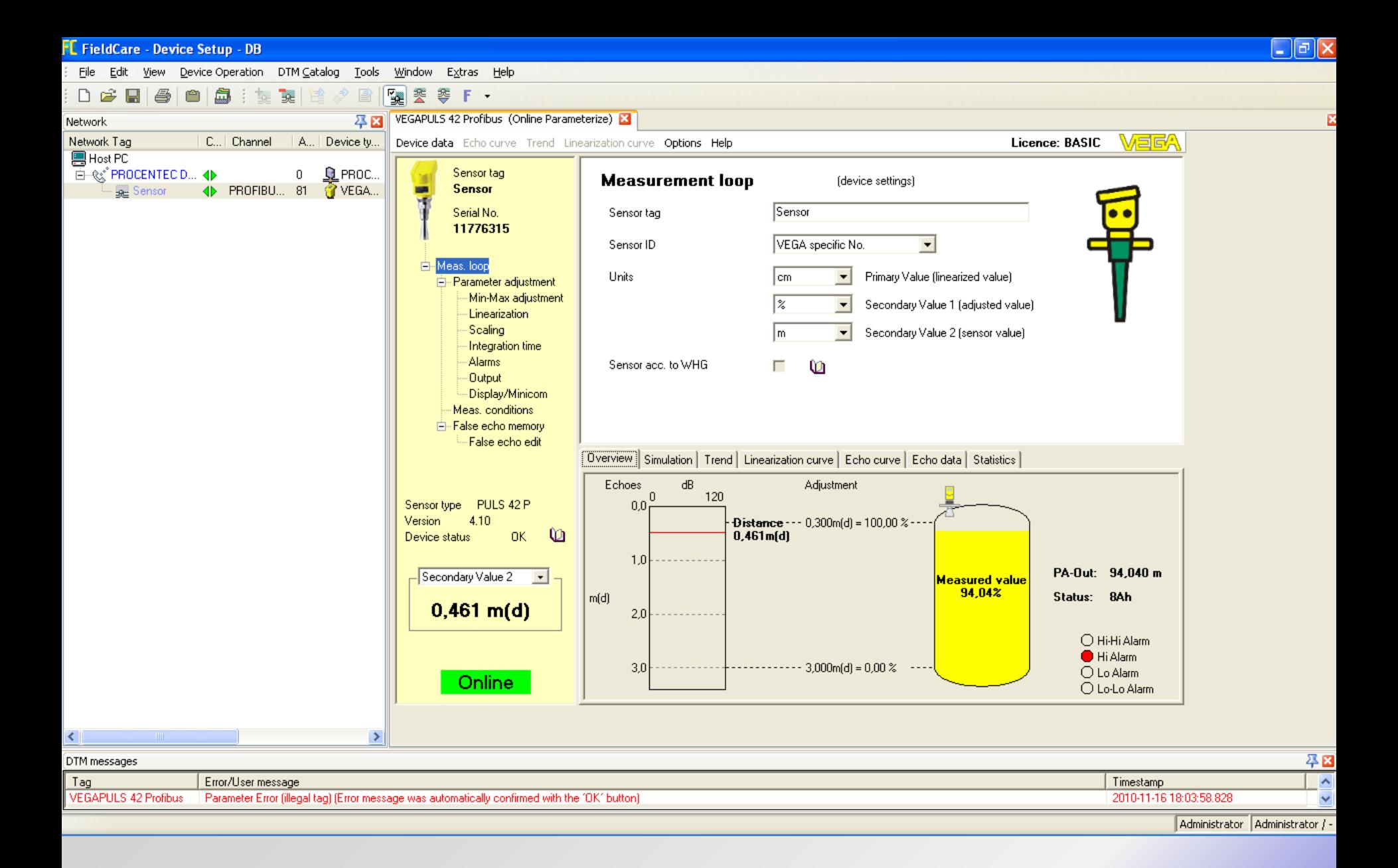

Po wybraniu funkcji *Online Parametrize* FieldCare nawiązuje połączenie z urządzeniem i umożliwia podgląd lub modyfikację parametrów urządzenia.

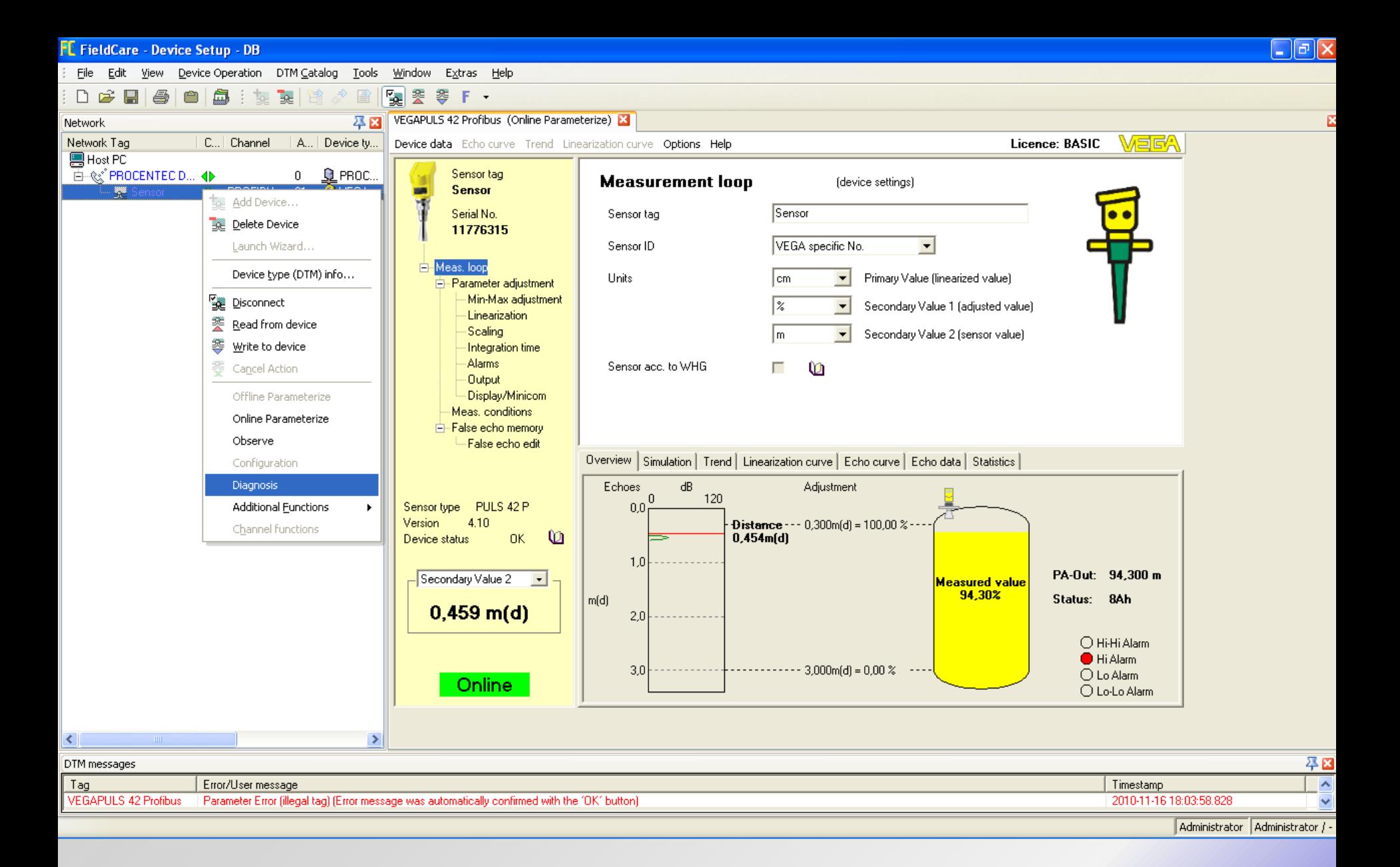

Inną funkcją udostępnianą przez sterownik komunikacyjny urządzenia może być *Diagnosis* – udostępniająca informację diagnostyczną z urządzenia.

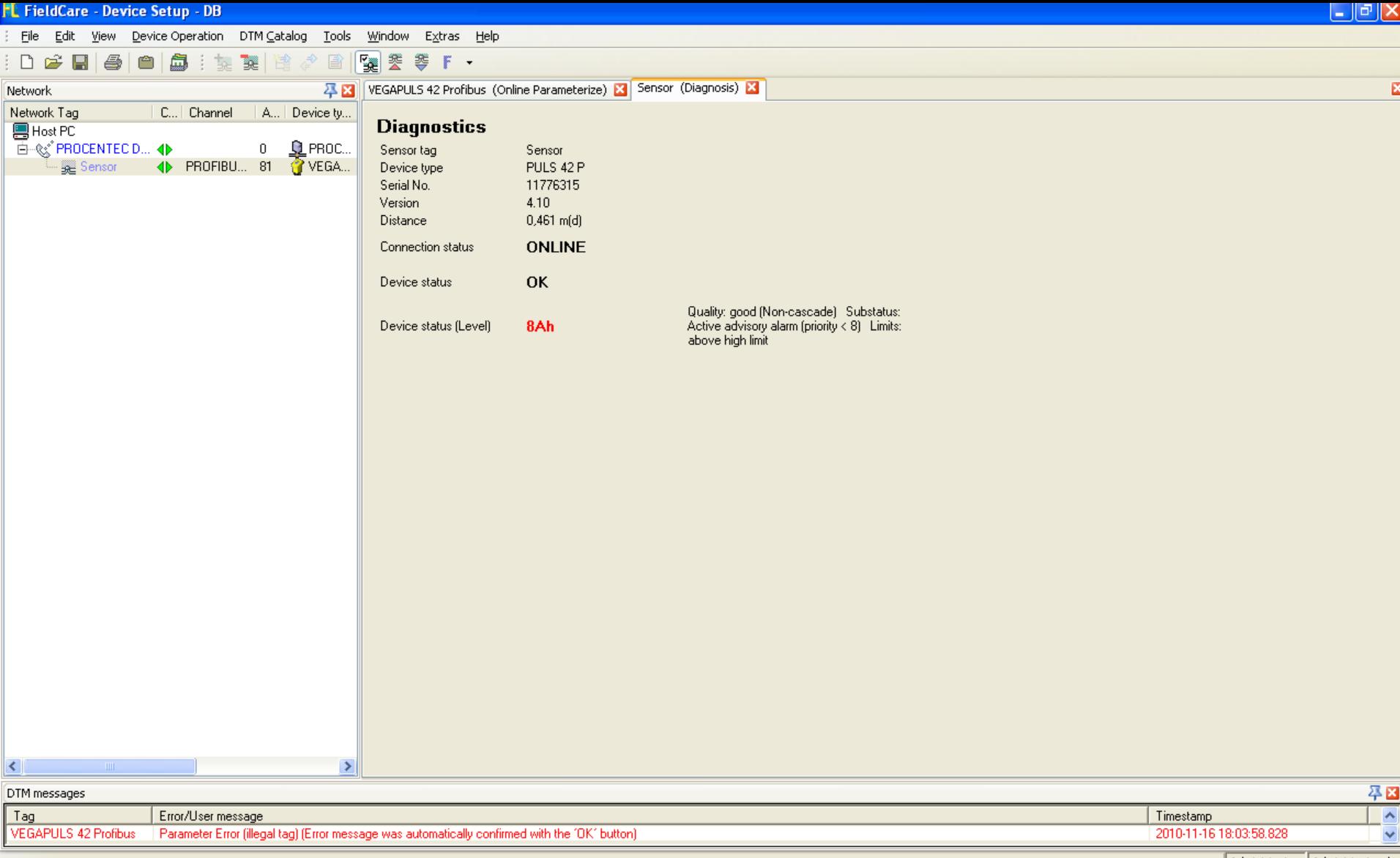

### **Opis funkcji**

Inną funkcją udostępnianą przez sterownik komunikacyjny urządzenia może być *Diagnosis* – udostępniająca informację diagnostyczną z urządzenia.